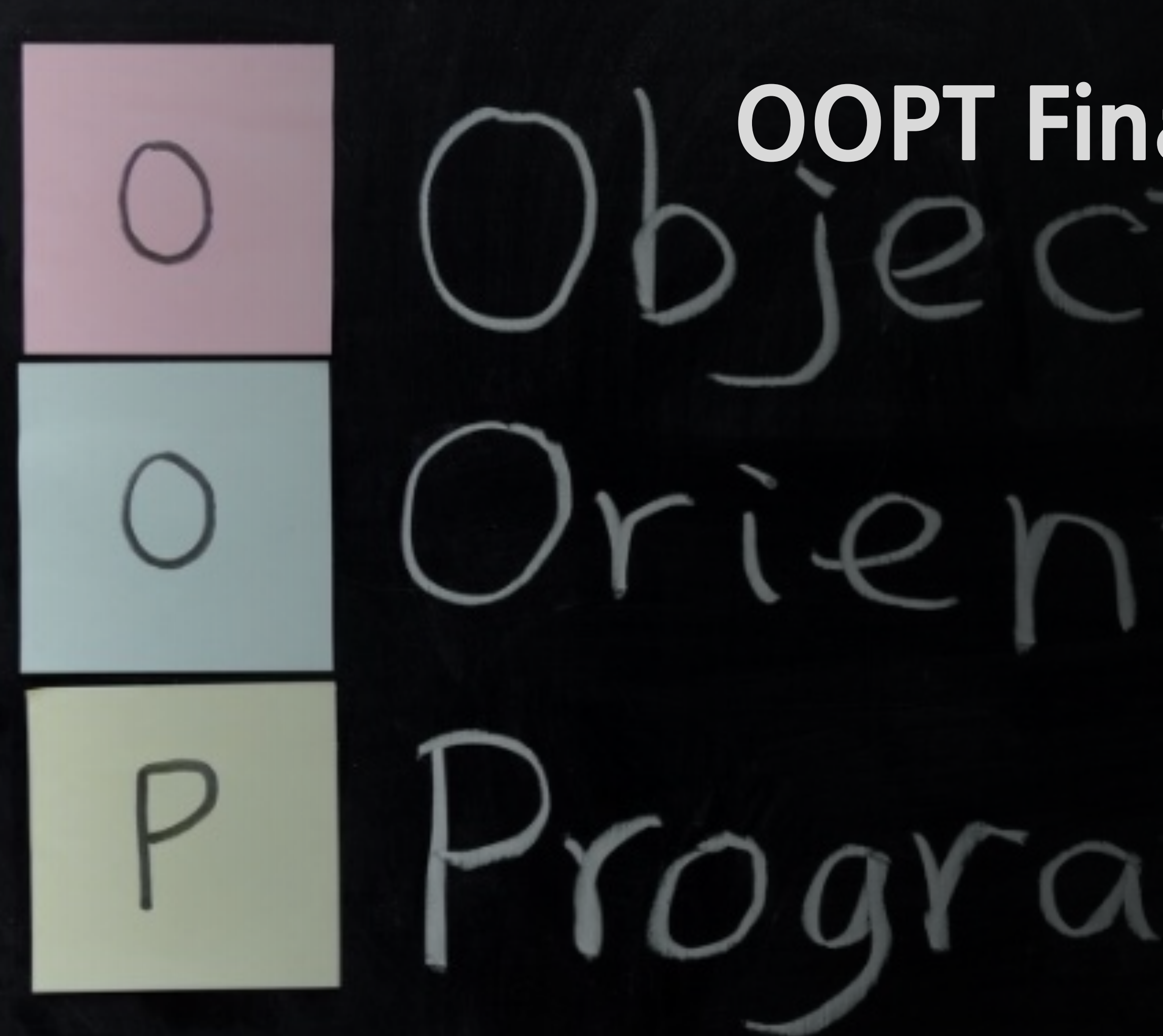

# **객체지향개발방법론 OOPT Final Presentation**

# **Team[6] 201711374권규형 201814119문지영 201911167김현정 202011370조석래**

# **OOPT1000[Planning]**

- **OOPT2030[Analyze]**
- **OOPT2040[Design]**
- **OOPT2050[Construct]**
- **OOPT2060[Testing]**

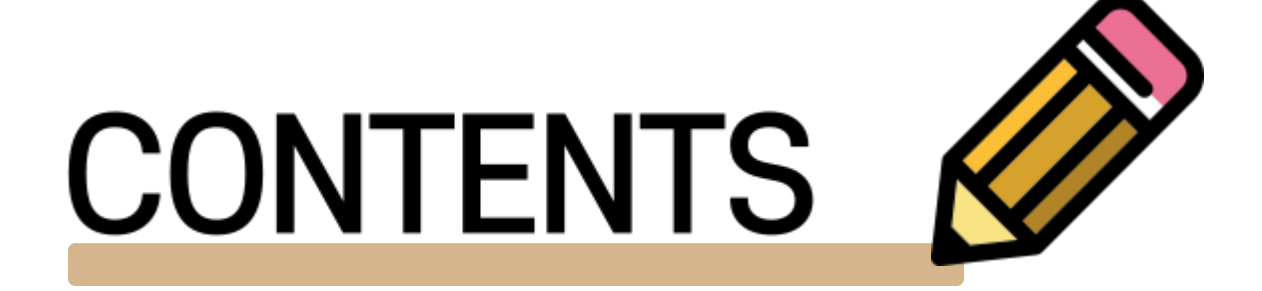

**Traceability Table Start 2030 2040 2050 2060 Final**

# **Start OOPT1000** [Planning ]

**2030**

## **2040**

## **2050**

**Final**

## **Define Requirements (FR, NFR) Define Business Usecase**

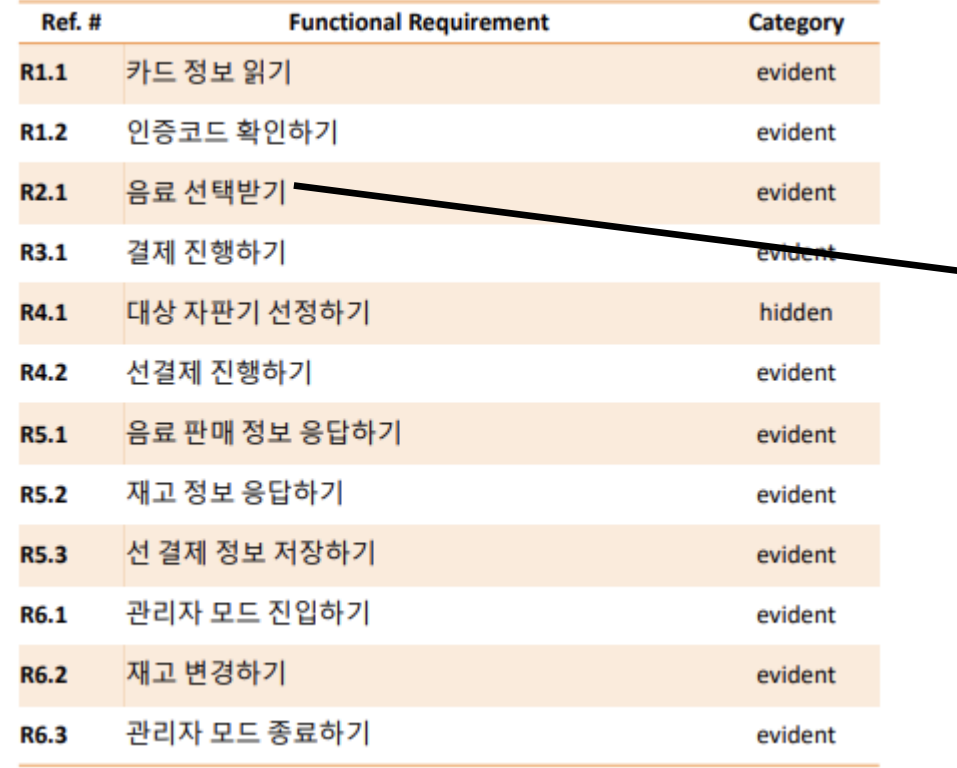

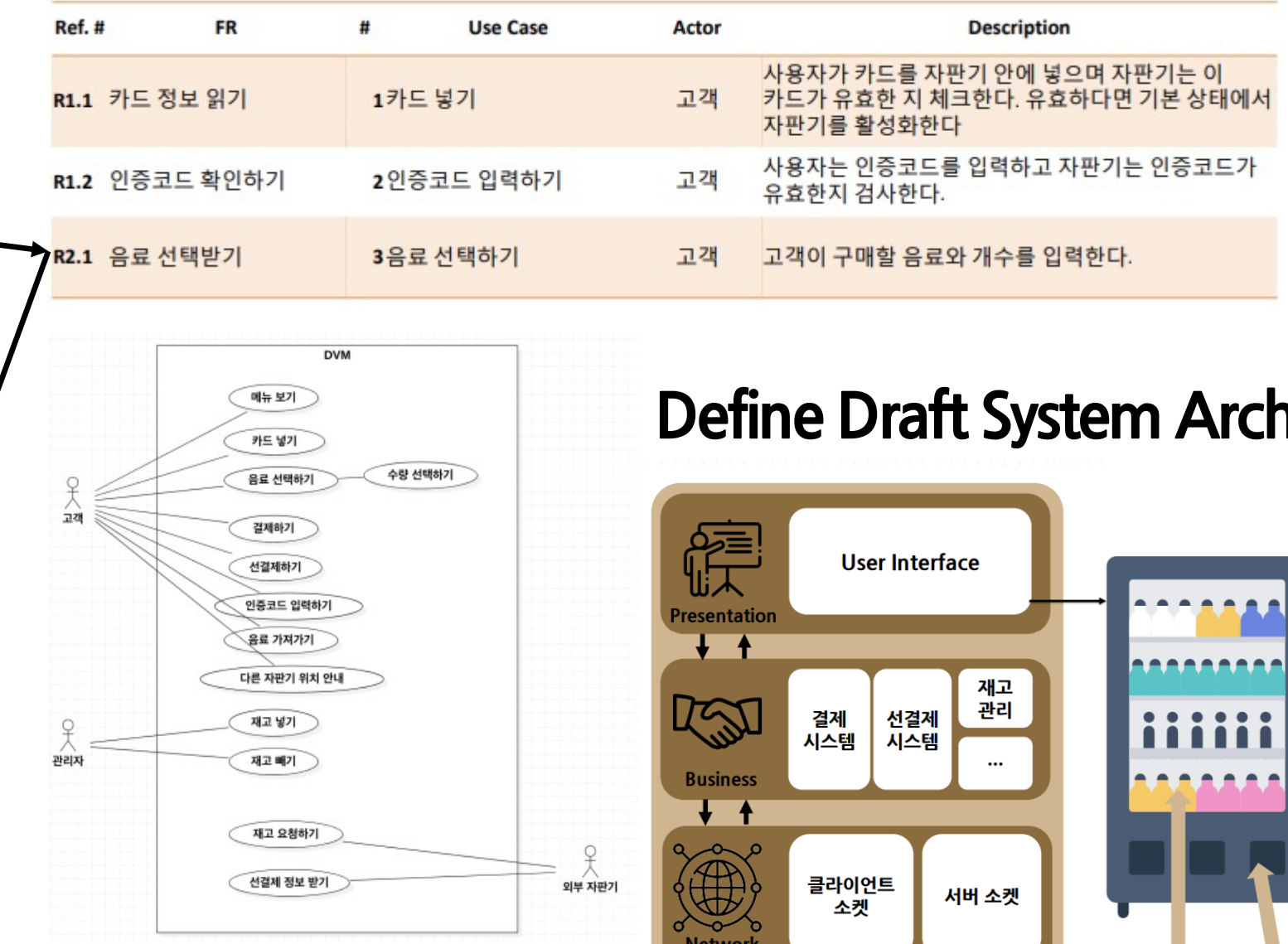

## **nitecture**

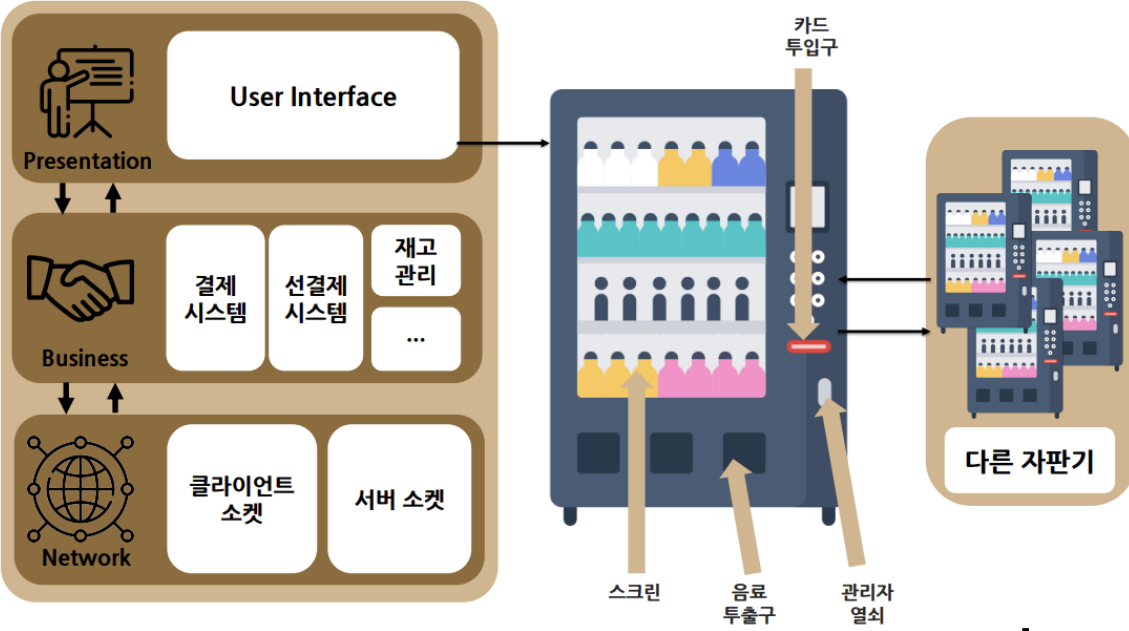

## **2030 OOPT2030[Analyze]**

 $\mathcal{Q}$ 교객

 $\circ$ 

관리자

## **2040**

## **2050**

## **2060**

# **Final**

### **Define Essentíal Use Cases Use Case** 3. 음료 선택하기

**Start**

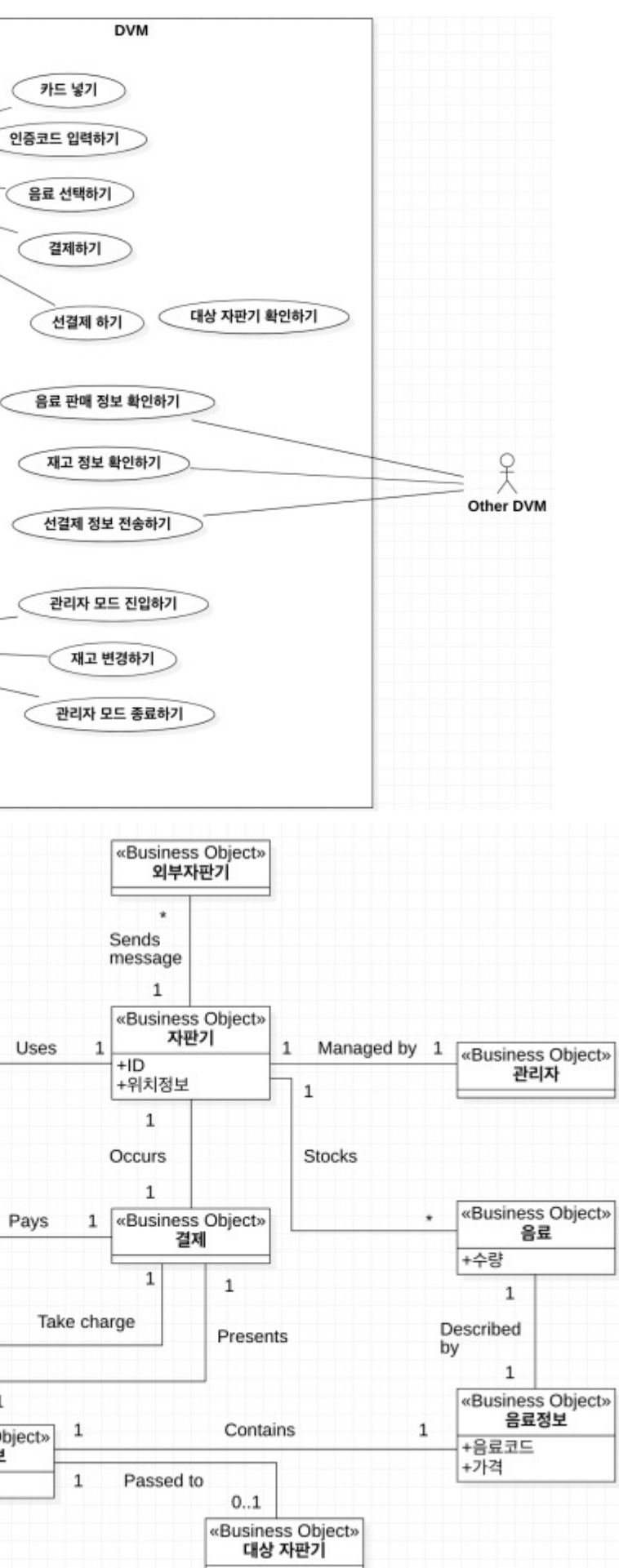

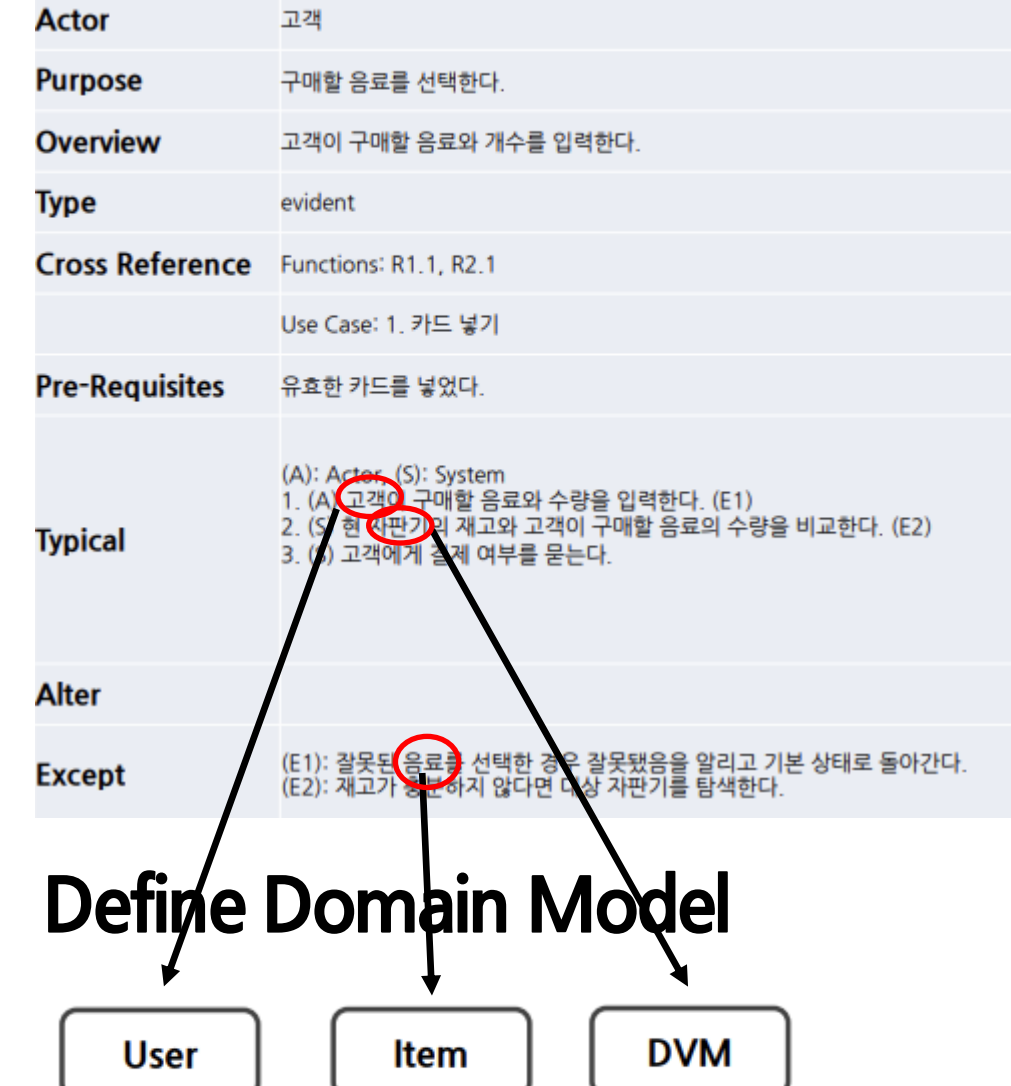

### «Business Object» 1 고객  $\vert$  1 Has «Business Object» Pays 카드 +카드번호 «Business Object» 1 카드사  $\mathbf{1}$ «Business Object» 결제정보 +수량

# **2030 OOPT2030[Analyze]**

## **Define System Sequence Diagrams**

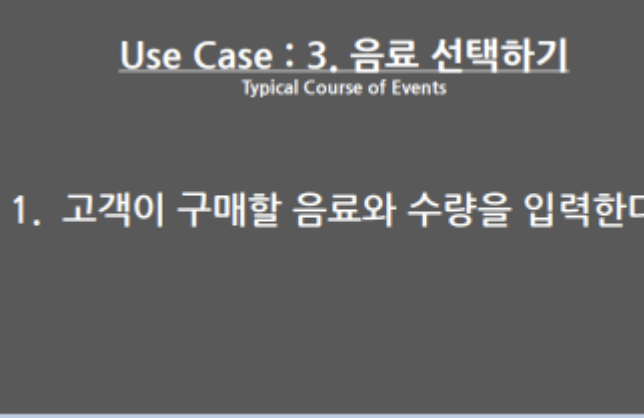

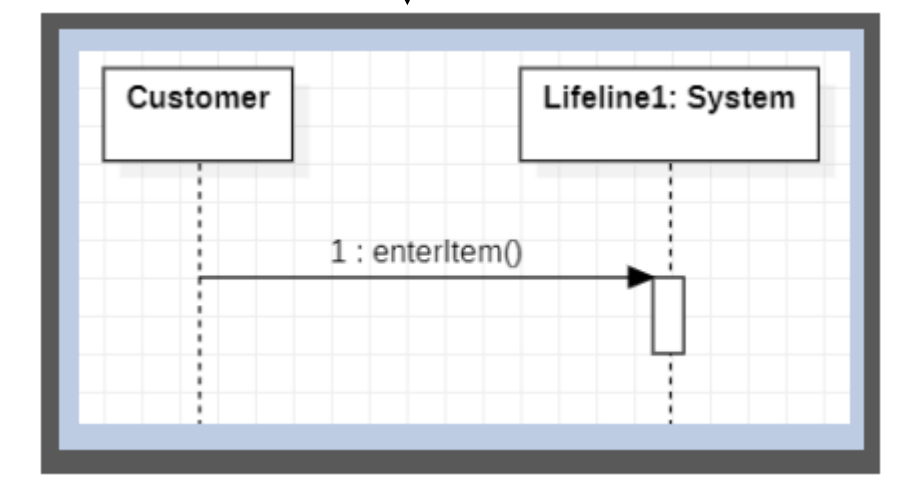

## **Refine/System Test Case**

1. 카드

3. 음료

4. 결제

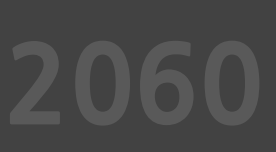

**2040**

**2050**

# **Final**

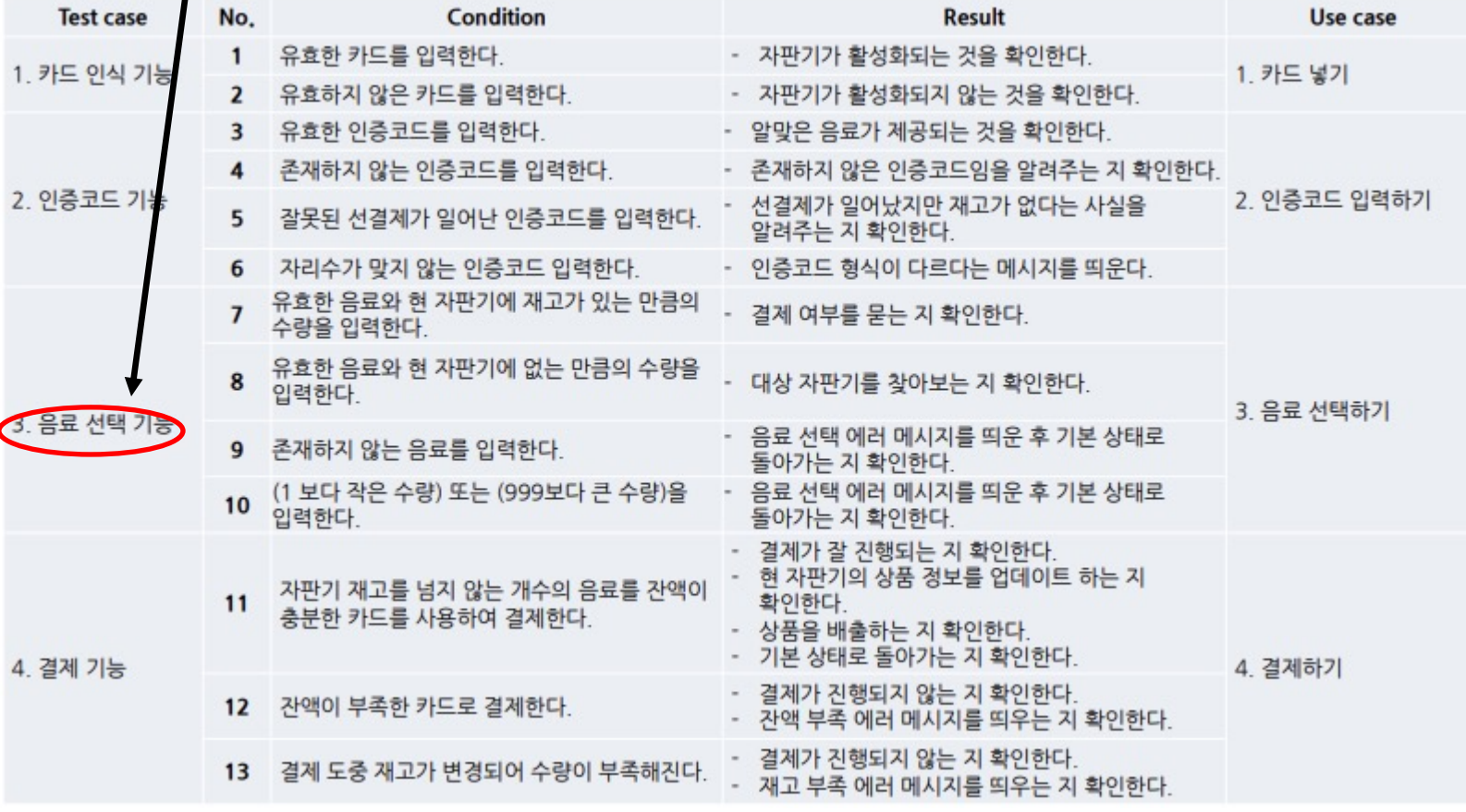

**Start**

## **2040 OOPT2040[Design]**

**20** 

**Sta** 

## **Define Reports, UI, and StoryBoards Refine System Architecture**

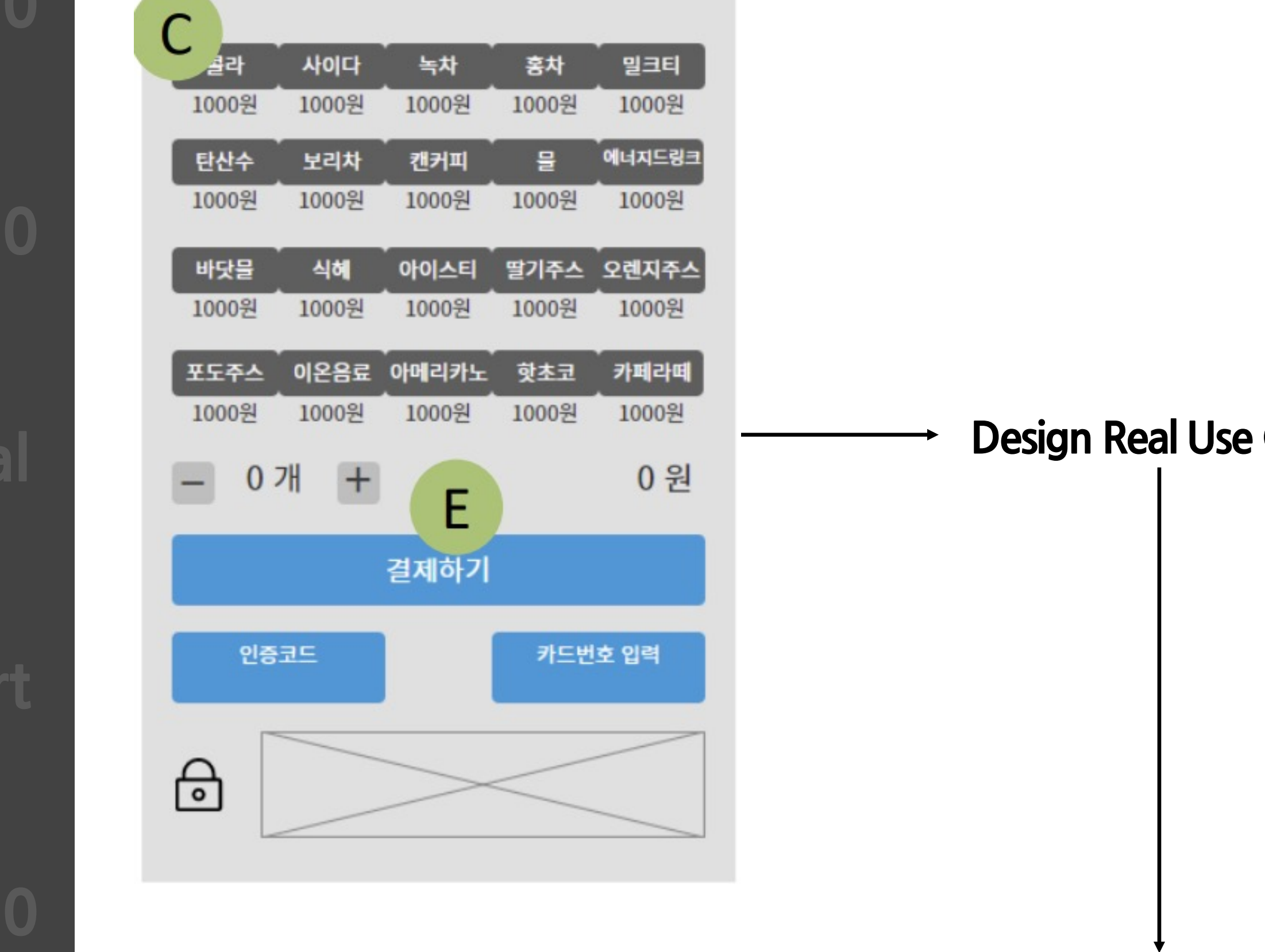

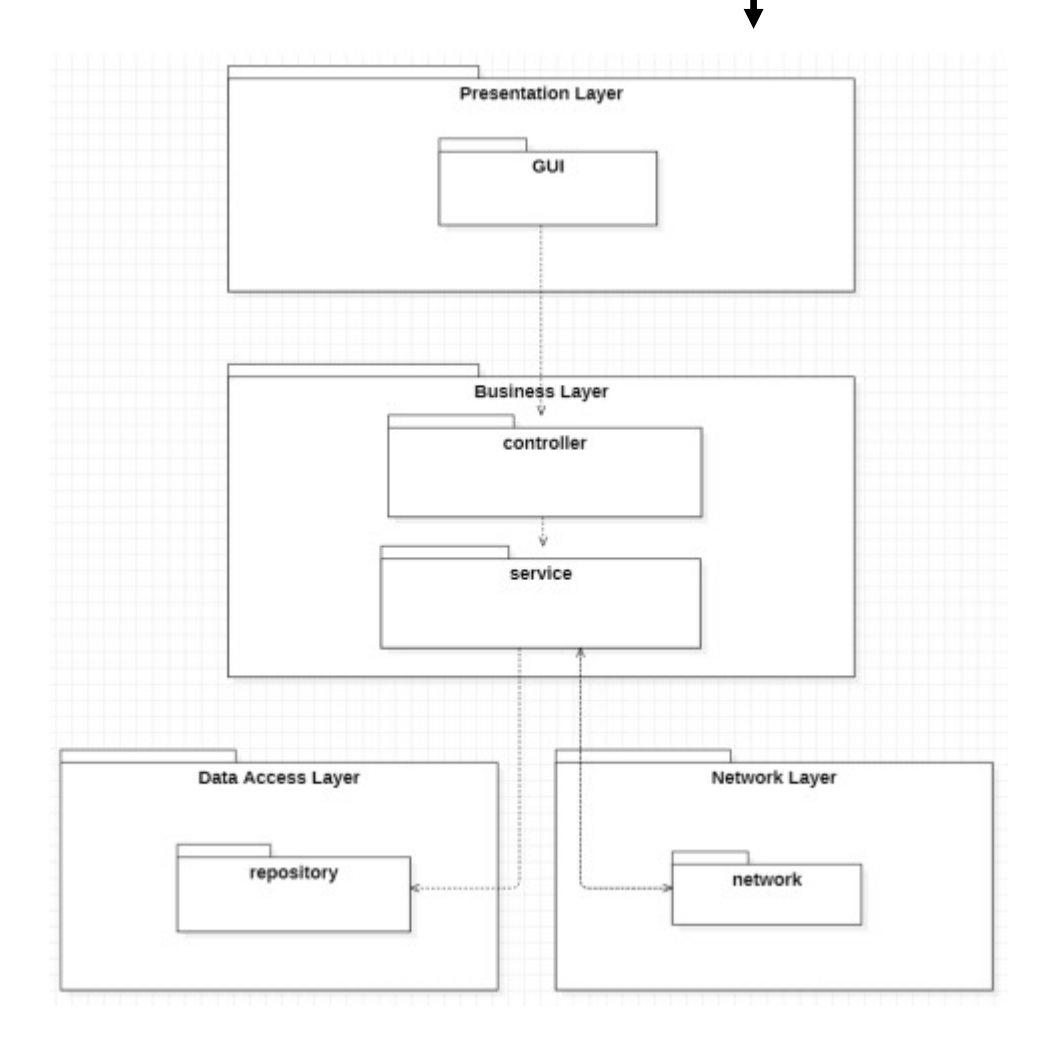

**Case** 

# **2040 OOPT2040[Design]**

## **2050**

**2060**

**Final**

**Start**

### ₽ : Controller : ItemService : ItemRepository : NetworkService : Sender Other DVM ∧ Lifeline1: Customer  $1\frac{1}{r}$  selectitem(itemCode: String, quantity: int):Response 2 : isEnough(itemCode: String, quantity: int):boolean 3 count(itemCode: String):in 4 : quantity 5 : result  $alt$  result == true 6 : Payment else 5. 대상 자판기 확인하기 7 : sendSaleRequestMessage(itemCode: String, quantity: int):void «create»  $8:$  $\sim$ : Message 9 : send(message):void  $10:$  message  $11: Sleep(3000)$ ₩ sd 5. 대상 자판기 확인하기  $x^2$ : Controller : NetworkService : Receiver Lifeline1: OtherDVM 1: getSaleResponseMessages():Vector<Message 2 : changeStatus(status: Status):void  $3:$ etResponseMessages():Vector<Message 5 : messages 6 : messages alt messages 7: Response(NO\_RESPONSE\_MESSAGE) [null] 8 : Response(가장 가까운 DVM)

**Define Interaction Diagrams** 

sd 3. 음료 선택하기

# **2040 OOPT2040[Design]**

## **Define Design Class Diagram**

**2050**

## **2060**

## **Final**

# **Start**

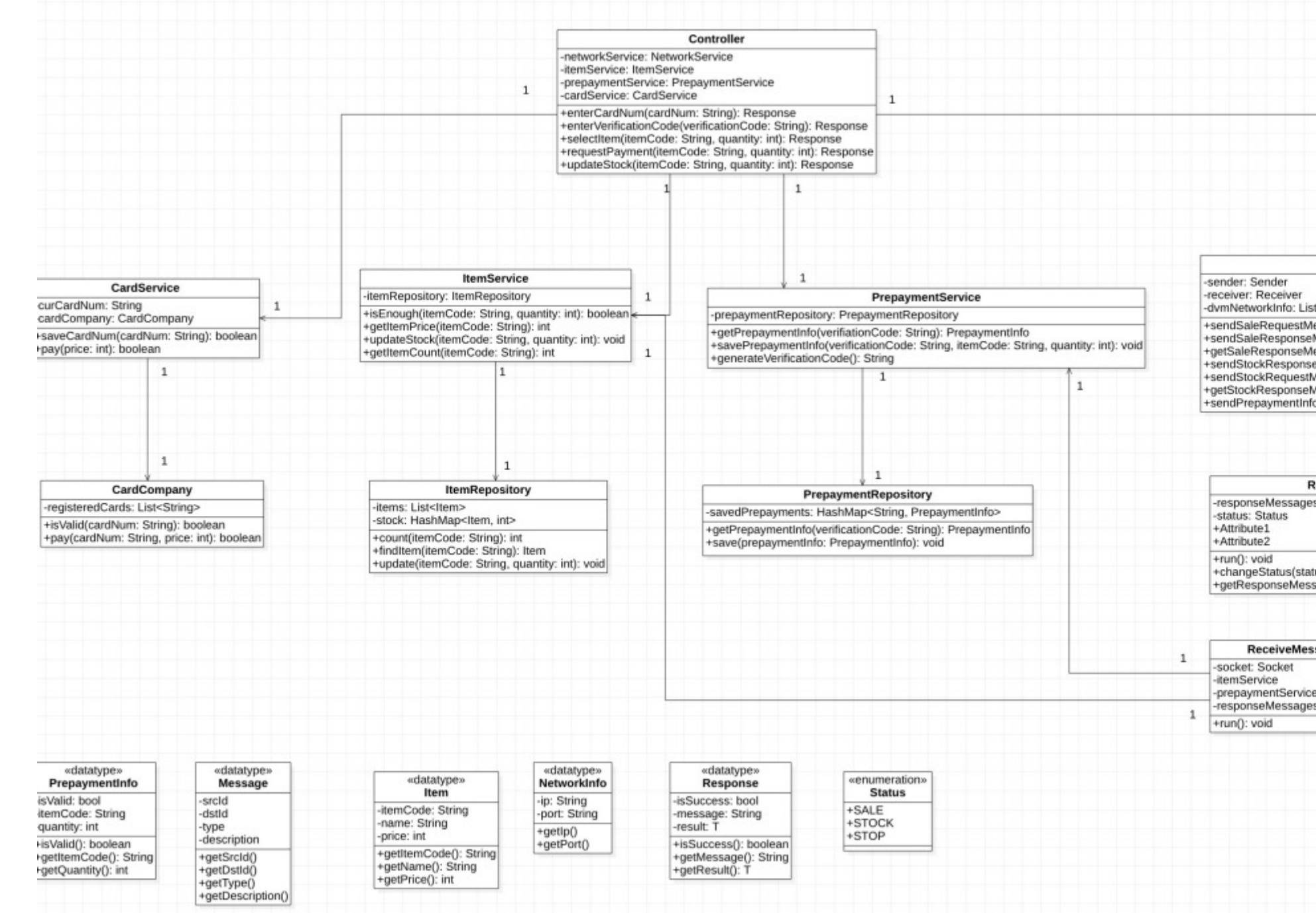

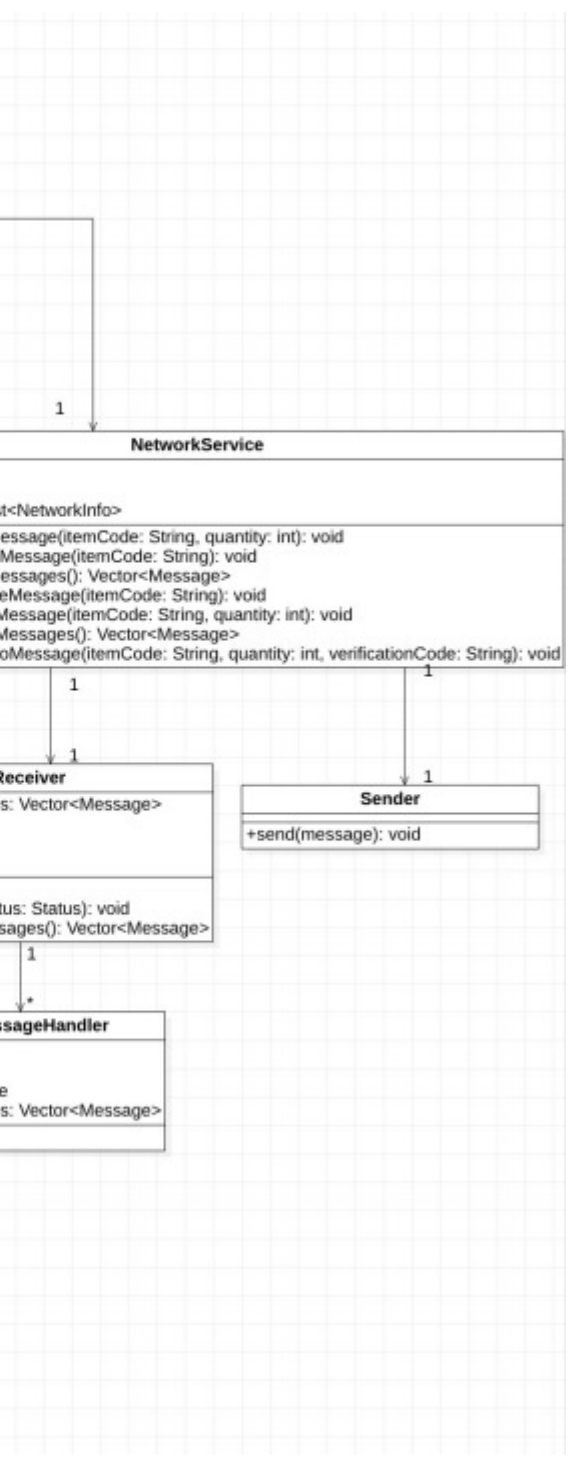

# **2050 OOPT2050[Construct]**

**2060**

**Final**

**Start**

- <u>환경</u>
- **빌드 :Gradle**

**2040**

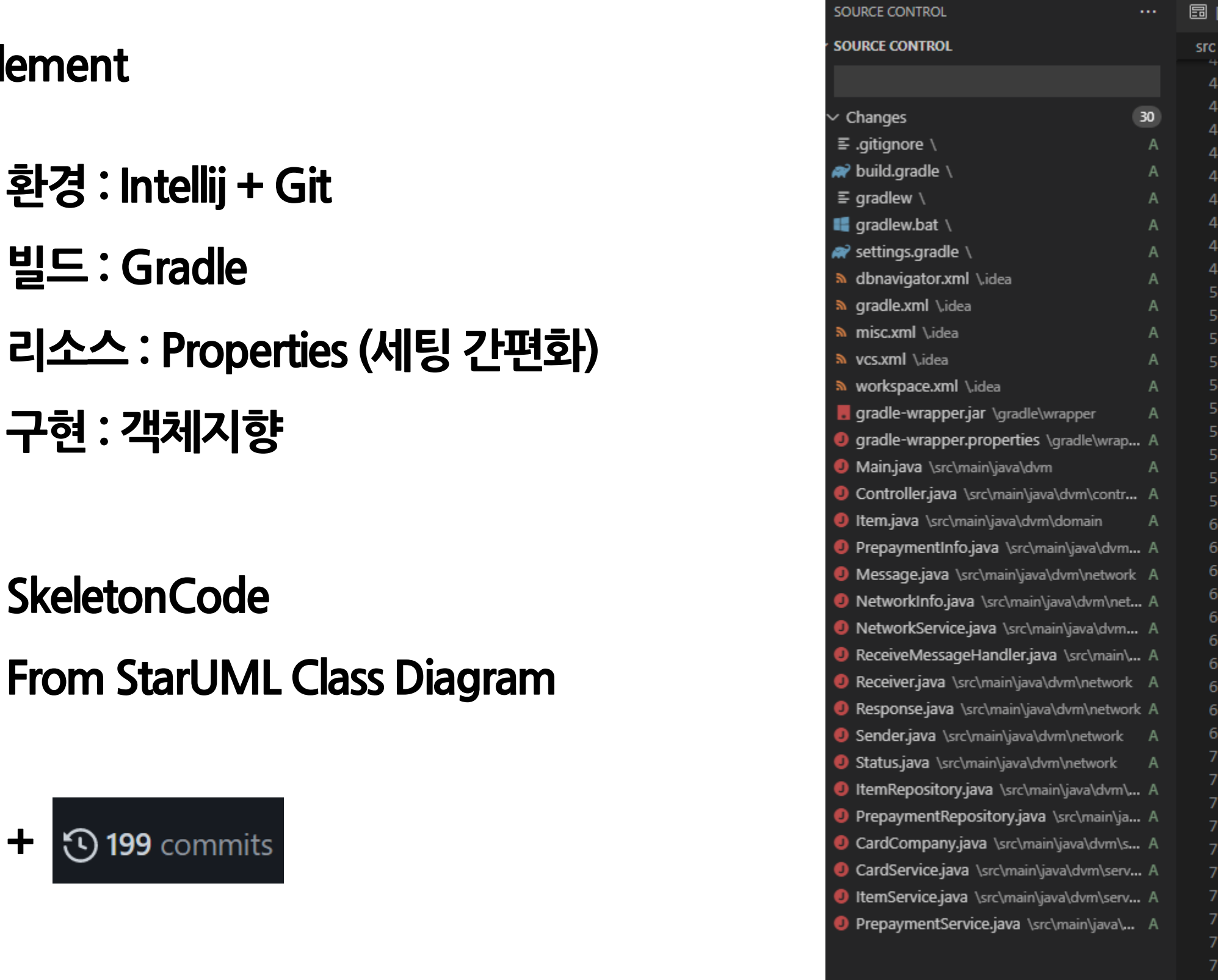

**Implem** 

- 
- **+**

**FILE HISTORY** 

```
\bullet Controller.java A \timesPreview] README.md
  main > java > dvm > controller > 0 Controller.java
            gipariam cartuwum
          * @return
         public Response enterCardNum(String cardNum) {
             // TODO implement here
             return null;
          * @param verificationCode
          * @return
         public Response enterVerificationCode(String verificationCode) {
             // TODO implement here
             return null;
          * @param itemCode
          * @param quantity
          * @return
         public Responst selectItem/string itemCode, int quantity) {
             // TODO implement here
             return null;
          * @param itemCode
          * @param quantity
          * @return
         public Response requestPayment(String itemCode, int quantity) {
             // TODO implement here
             return null;
          * @param itemCode
          * @param quantity
          * @return
80
81\,82
         public Response updateStock(String itemCode, int quantity) {
83
             // TODO implement here
84
             return null;
```
# **2050 OOPT2050[Construct]**

## **2060**

**Final**

**Start**

### $\vee$  **l** java  $\times$  **D** dvm  $\vee$  **D** config AppConfig  $\vee$  **L** controller Controller  $\vee$  **I** domain **O** Item PrepaymentInfo **O** Response ResponseType  $\times$  **D** gui AdminPanel **G** MainFrame MenuPanel  $\times$  **D** network **O** DvmClientRunner O DvmServerCreator MessageFactory MessageType **O** NettyReceiver ReceiveMessageHandler **B** Receiver G Sender ServerSocketReceiver  $\vee$  **D** partners CardCompany  $\vee$  **D** repository temRepository PrepaymentRepository  $\vee$  **L** service CardService **O** ItemService **O** NetworkService PrepaymentService **G** Main  $\vee$  **E** resources  $\vee$  **L** properties in network.properties in stock.properties

 $\blacksquare$  src  $\times$   $\blacksquare$  main

### $\bullet\bullet\bullet$

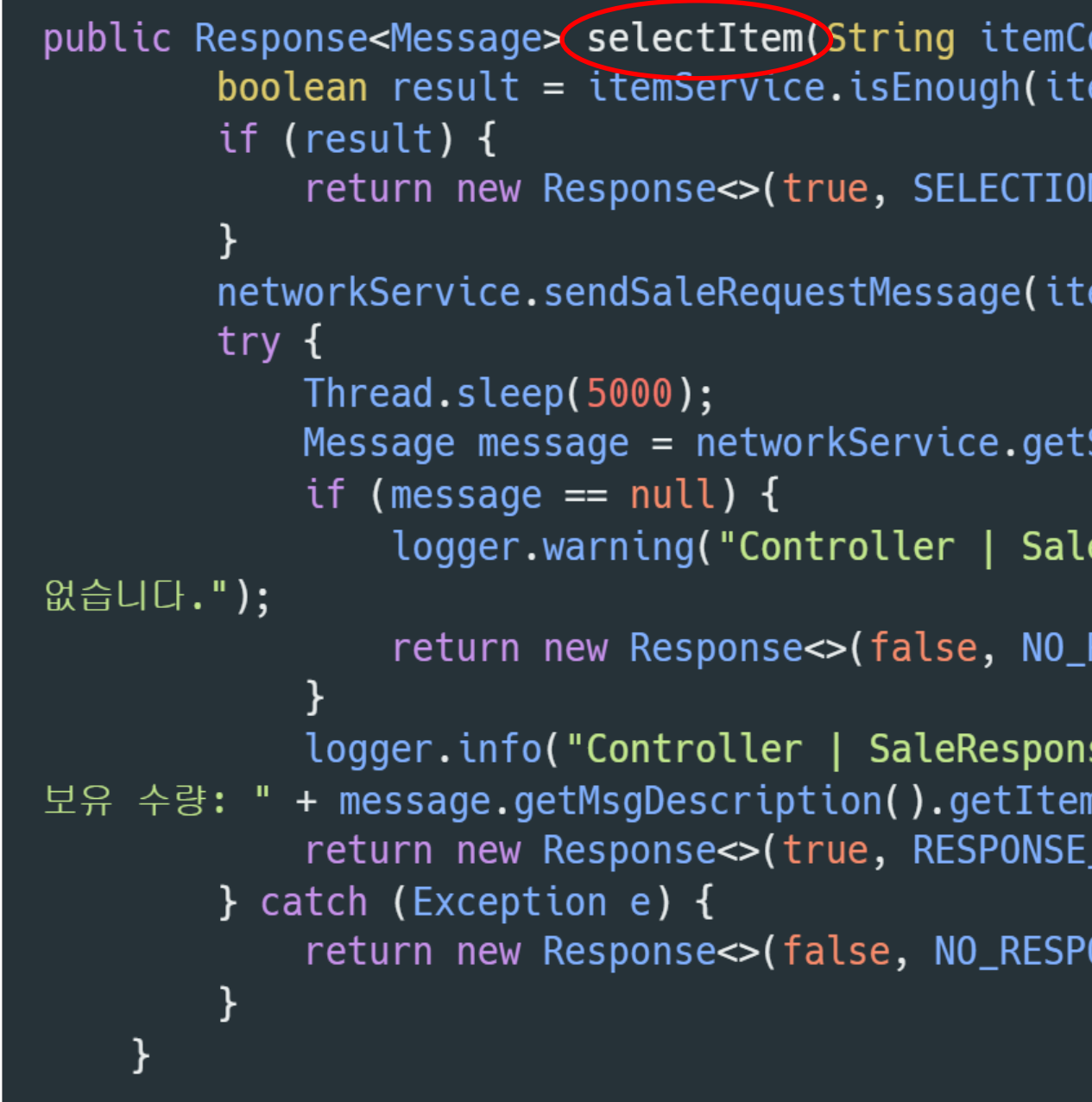

**2040**

```
ode, int quantity) {
emCode, quantity);
```

```
N_0(K);
```

```
emCode, quantity);
```

```
SaleResponseMessage(itemCode);
```
eResponseMessage 없음 | 받은 SaleResponseMessage가

```
RESPONSE_MESSAGE);
```

```
seMessage 받음 | from " + message.getSrcId() + " |
nNum()_0K, message);
```
ONSE\_MESSAGE);

## **Final**

## **Start**

# **2040**

## **Unit Test**

### $\bullet\bullet\bullet$

```
class PrepaymentServiceTest {
   @Test
    void savePrepaymentInfo() {
        String vCode = "vCode2";String iCode = "02";
        int quantity = 10;boolean valid = false;
```
prepaymentService.savePrepaymentInfo(itemService, vCode, iCode, quantity); PrepaymentInfo saveInfo = prepaymentService.getPrepaymentInfo(vCode);

```
assertEquals(saveInfo.getItemCode(), iCode);
assertEquals(saveInfo.getQuantity(), quantity);
assertEquals(saveInfo.isValid(), valid);
```
 $\}$ 

```
@Test
void generateVerificationCode() {
    for (int i = 0; i < 100; i++) {
        String code = prepaymentService.generateVerificationCode();
        assertTrue(code.matches("\hat{~}.*[0-9].*$"));
        assertTrue (code.matches("\hat{~}.*[a-z].*$"));
        assertFalse(code.matches("^.*[A-Z].*$"));
```
## **System Test**

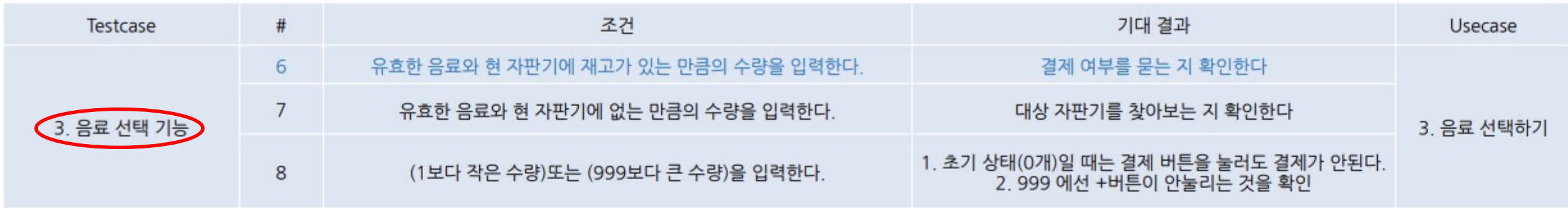

**Start**

**2040**

**2050**

1. 현재 재고 정보. 01번(콜라)이 100개 있음

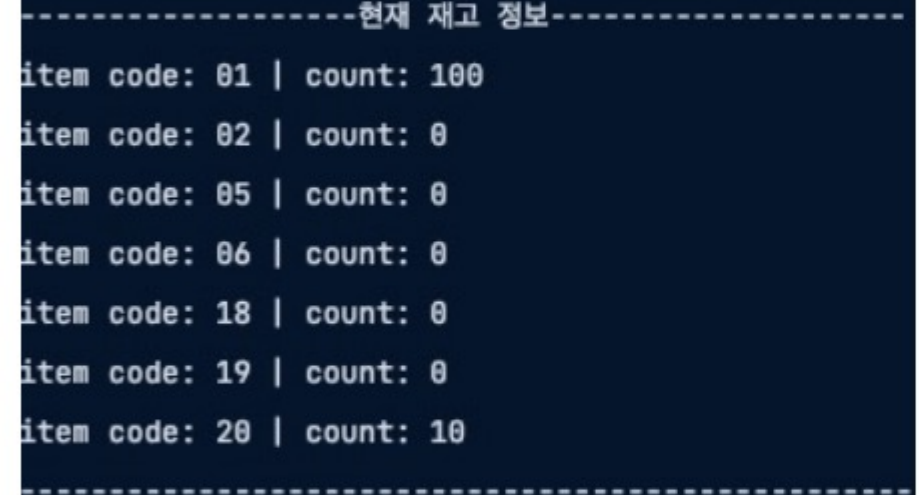

2. 존재하는 만큼의 수량(2개)으로 콜라 선택

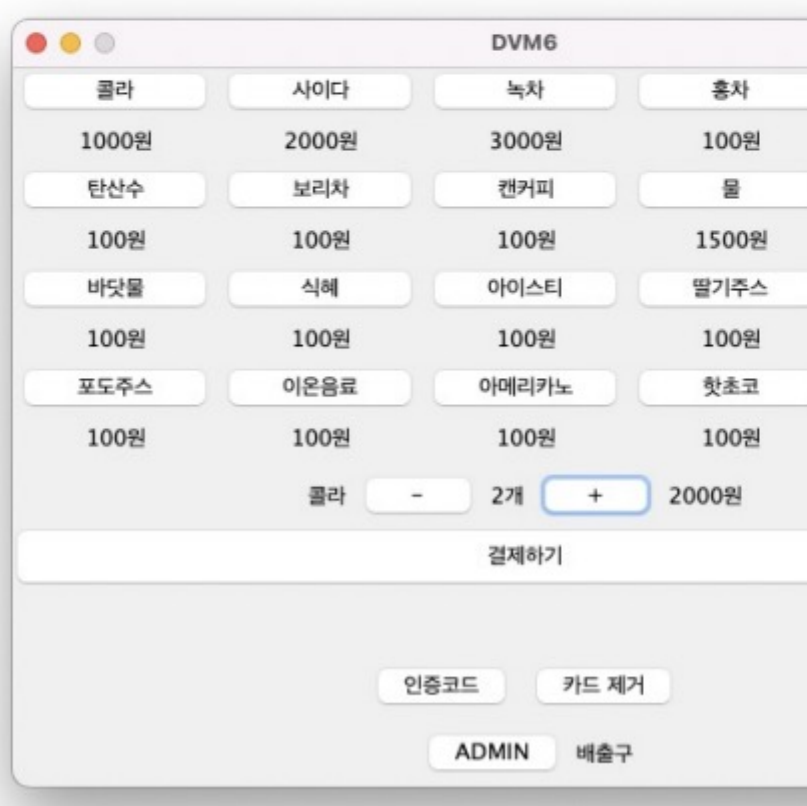

### 3. 정상적으로 결제 여부를 묻는다.

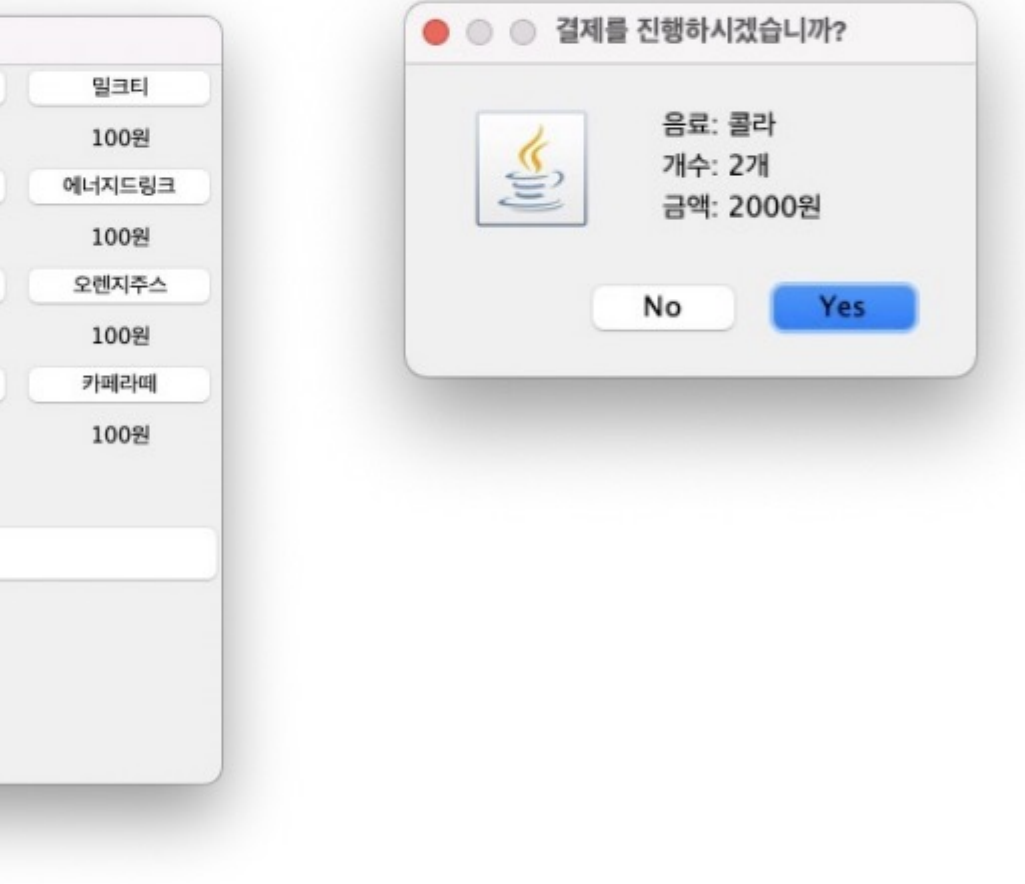

**Final**

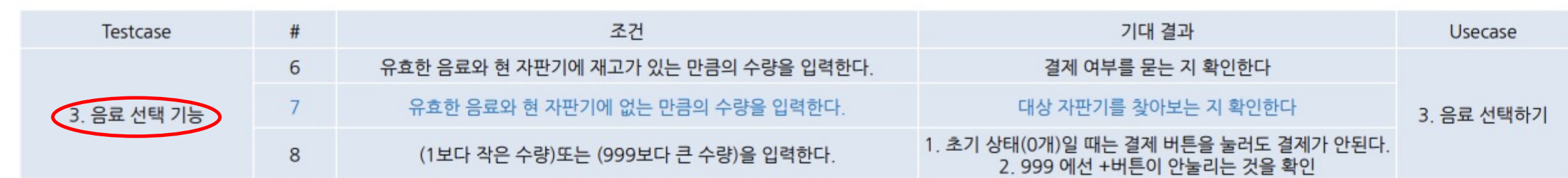

### 1. 현재 재고 정보

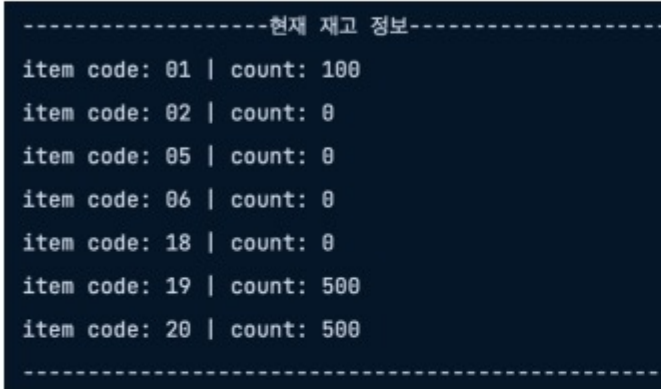

### 2. 현재 재고가 없는 사이다(02번) 구매 시도

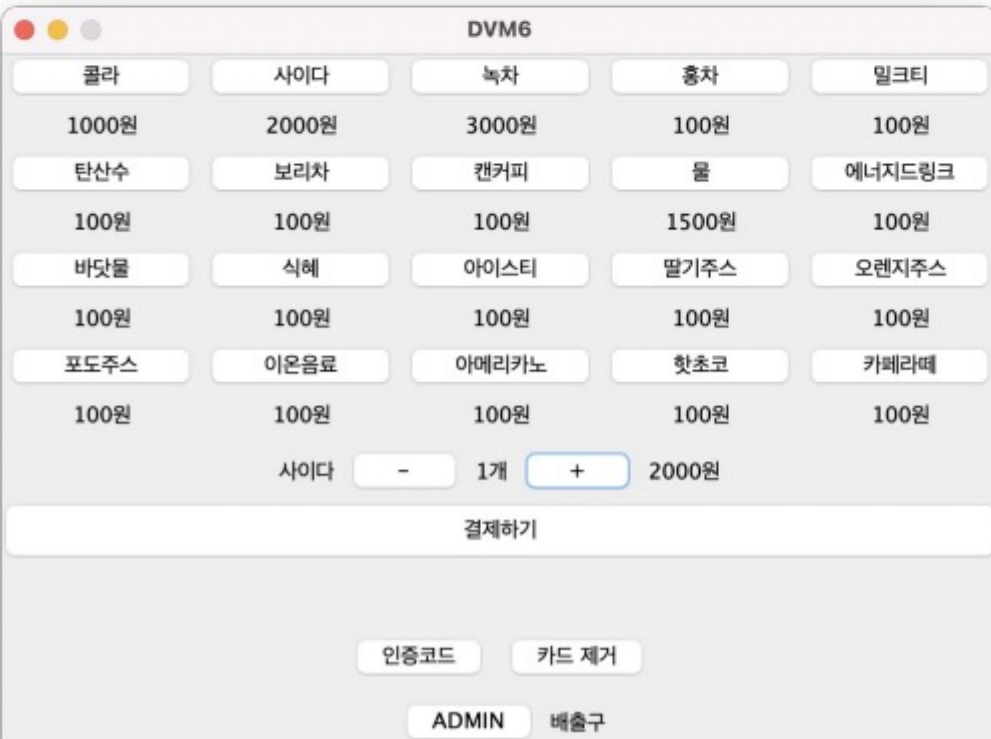

### 3. 대상 자판기를 찾아본다.

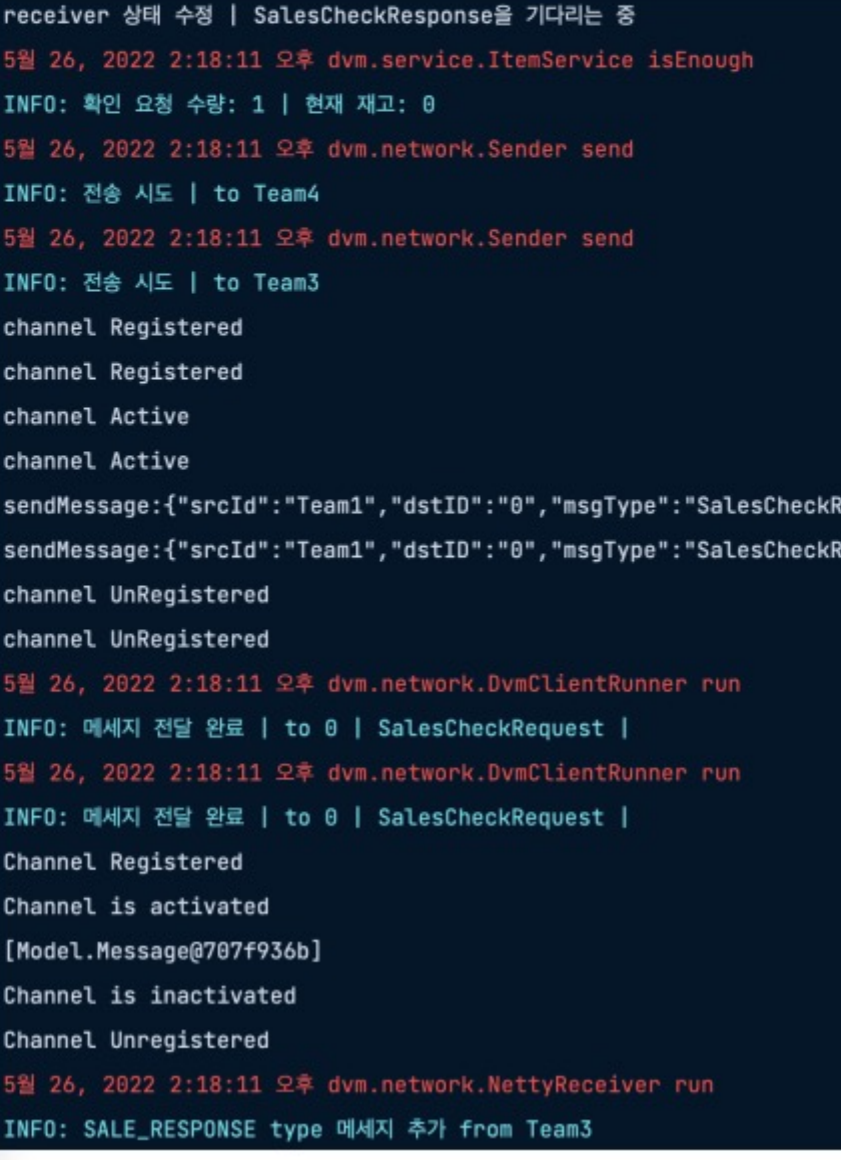

**Start**

## **2030**

**2040**

{equest","msgDescription":{"itemCode":"02","itemNum":1,"dvmXCoord":0,"dvmYCoord":0}} **{equest","msgDescription":{"itemCode":"02","itemNum":1,"dvmXCoord":0,"dvmYCoord":0}}** 

**Final**

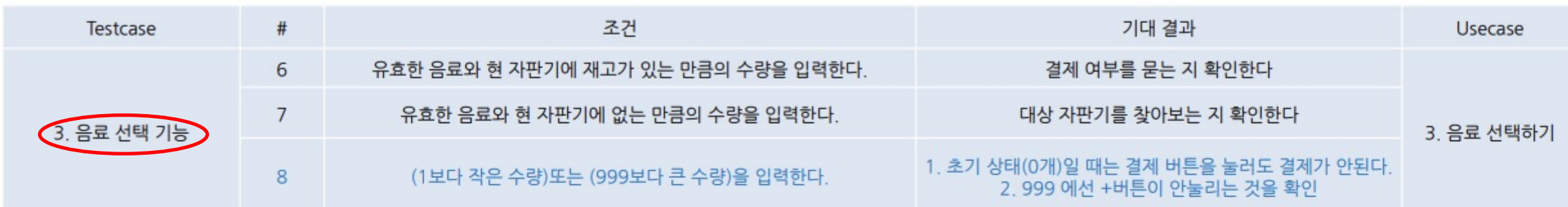

1. 0개일때는 결제버튼을 눌러도 결제가 안되고,<br>-버튼을 눌러도 개수가 줄어들지 않는다.

**Start**

**2030**

**2040**

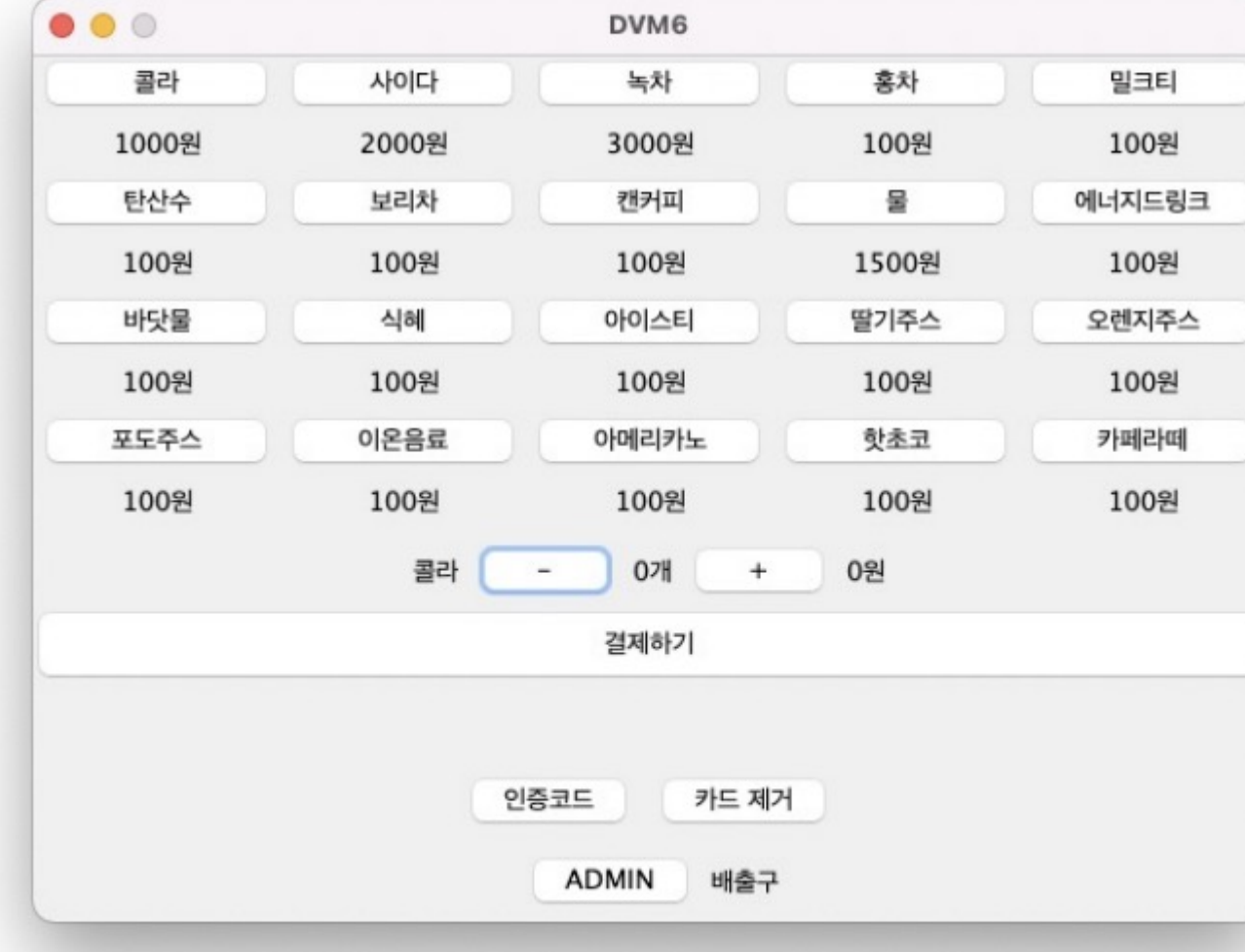

**PASSAGE** 

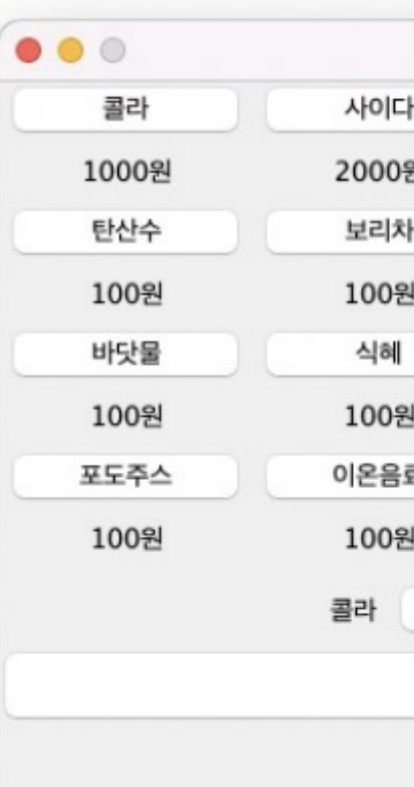

**2050**

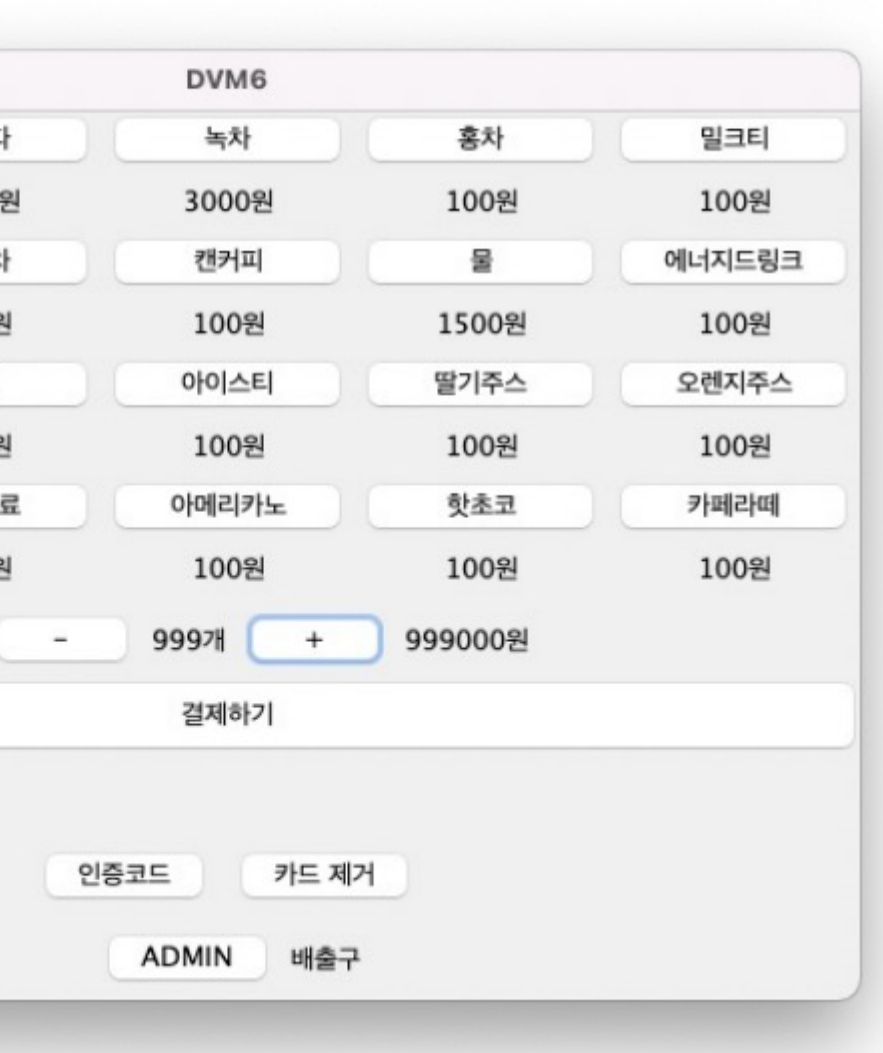

### 2. 999에선 +버튼을 눌러도 개수가 늘어나지 않는다.

# **2146 Pinal Pinal DesignEnt Construction Construction Traceability Table**

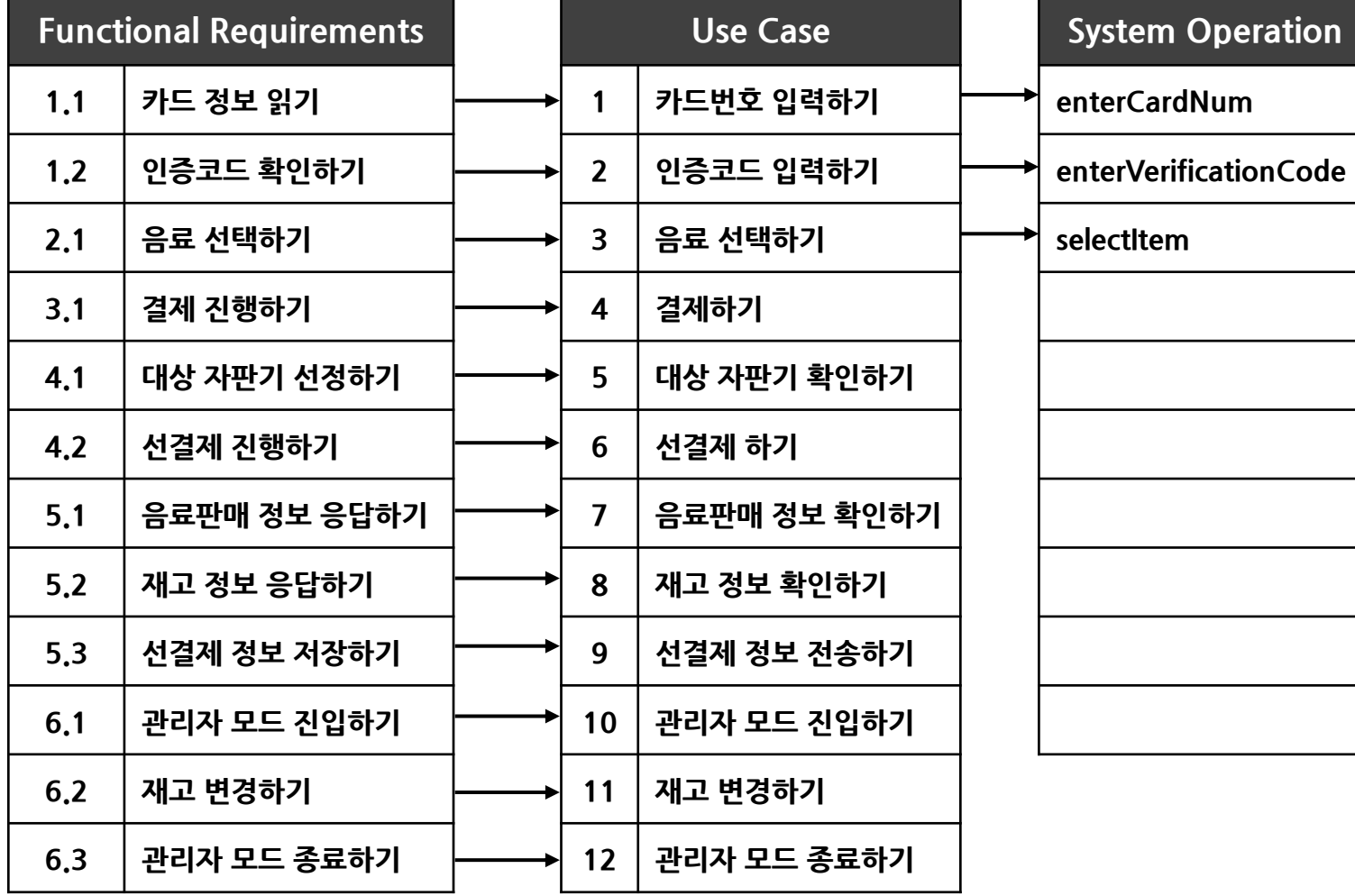

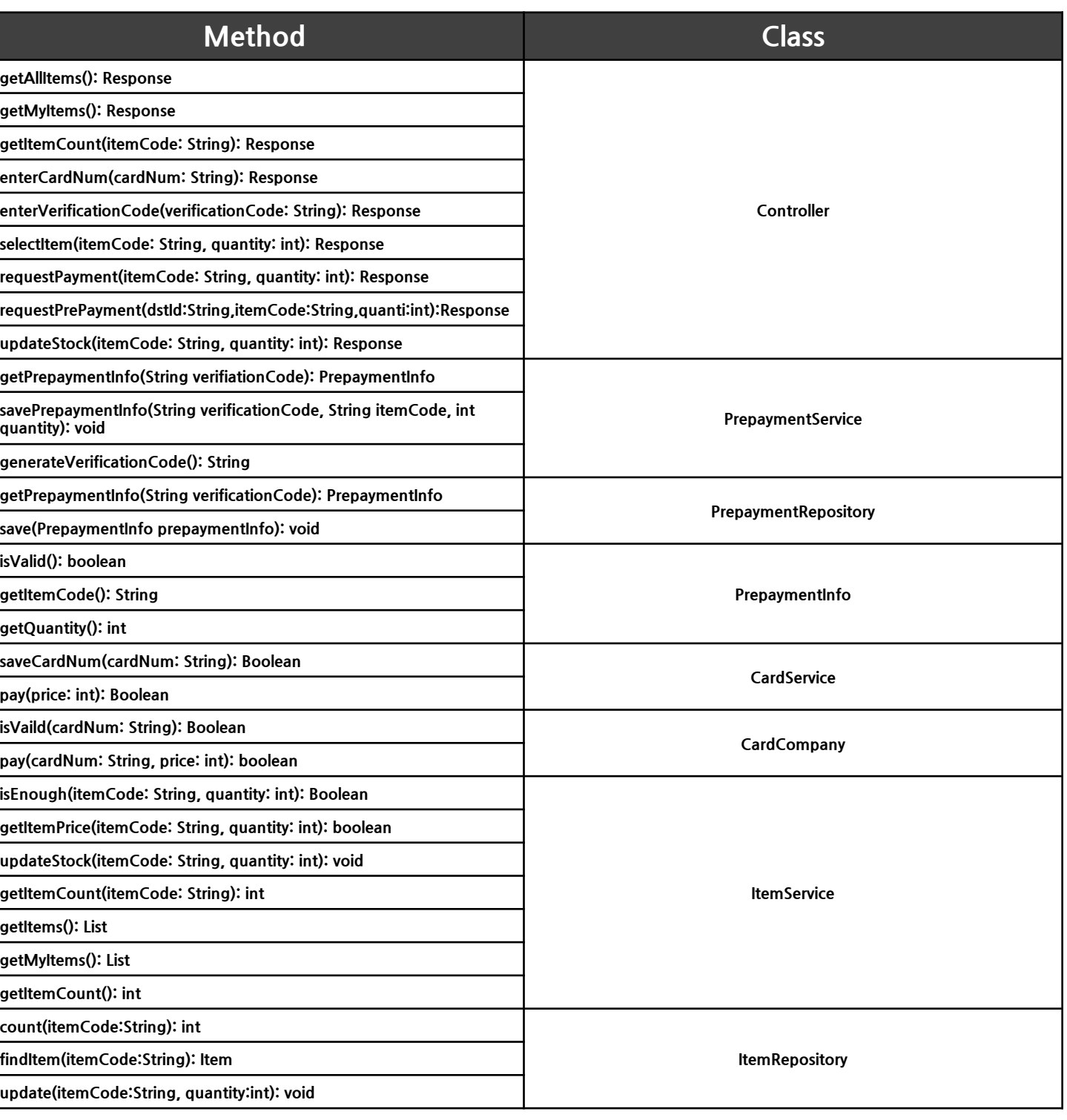

**Start**

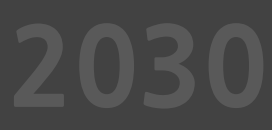

**2040**

## **2146 DesignEnging Traceability table**

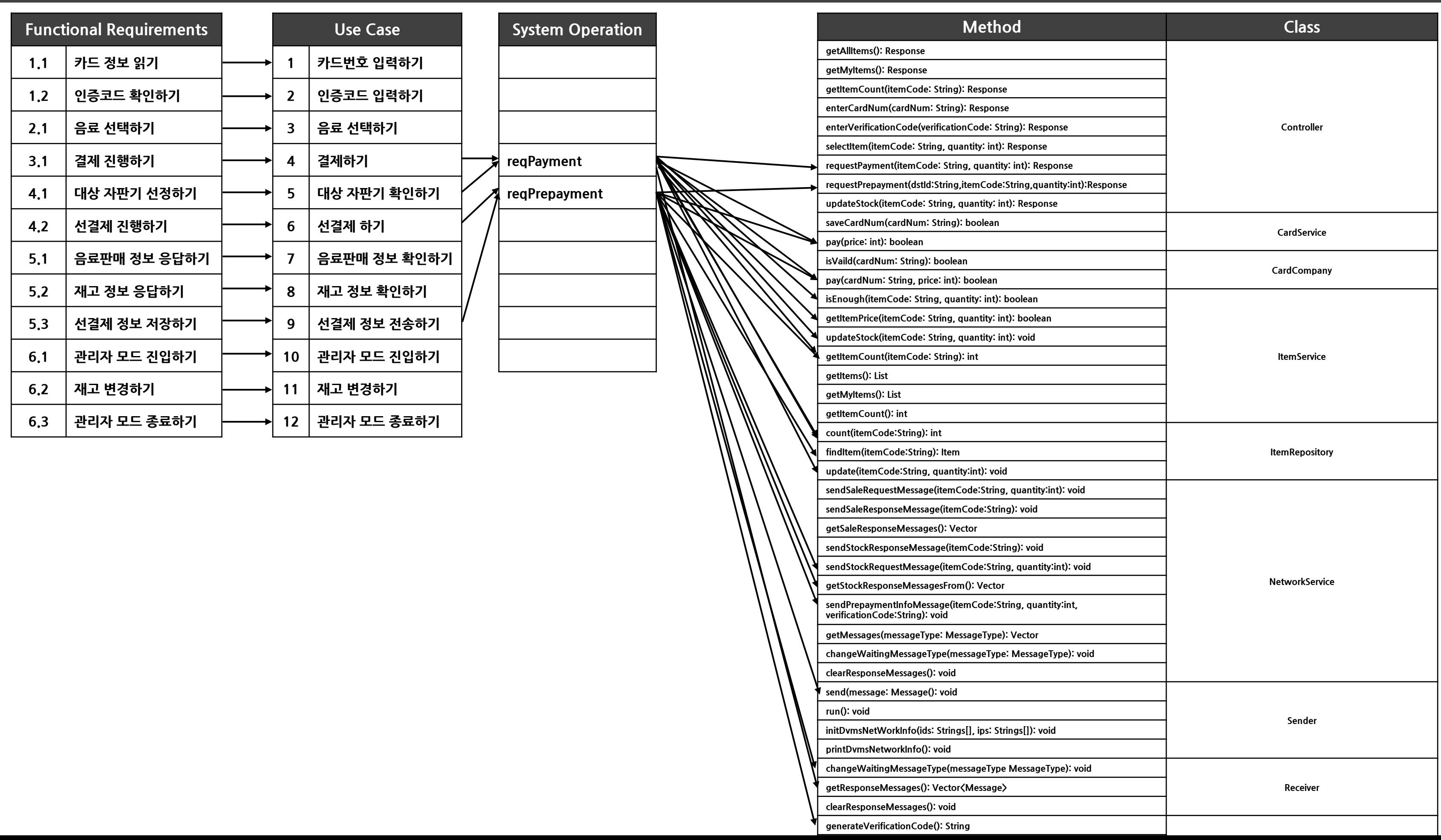

**Start**

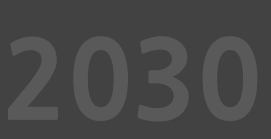

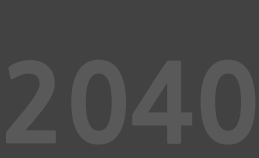

# **2146 DesignEnces Exercise Series and Traceability table**

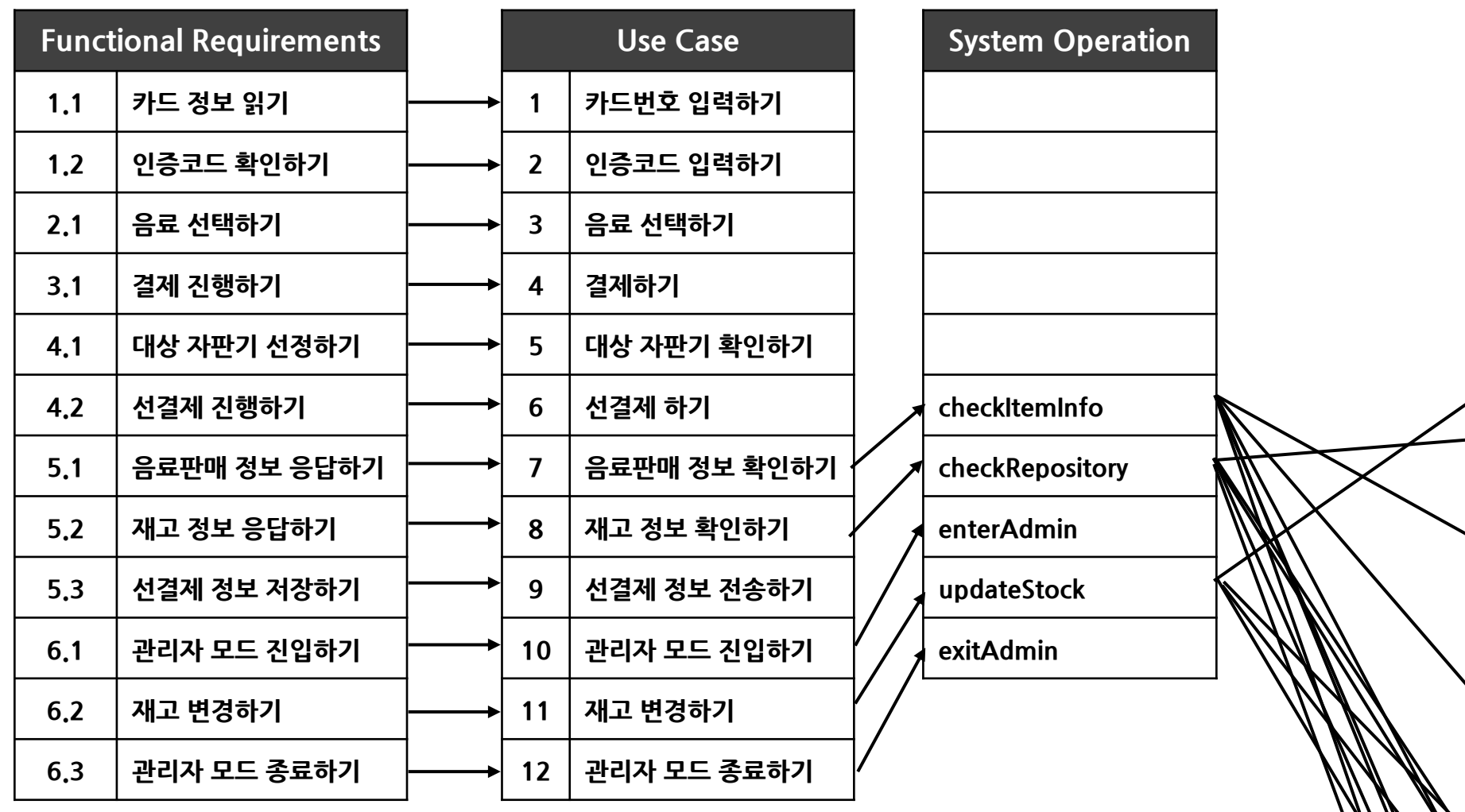

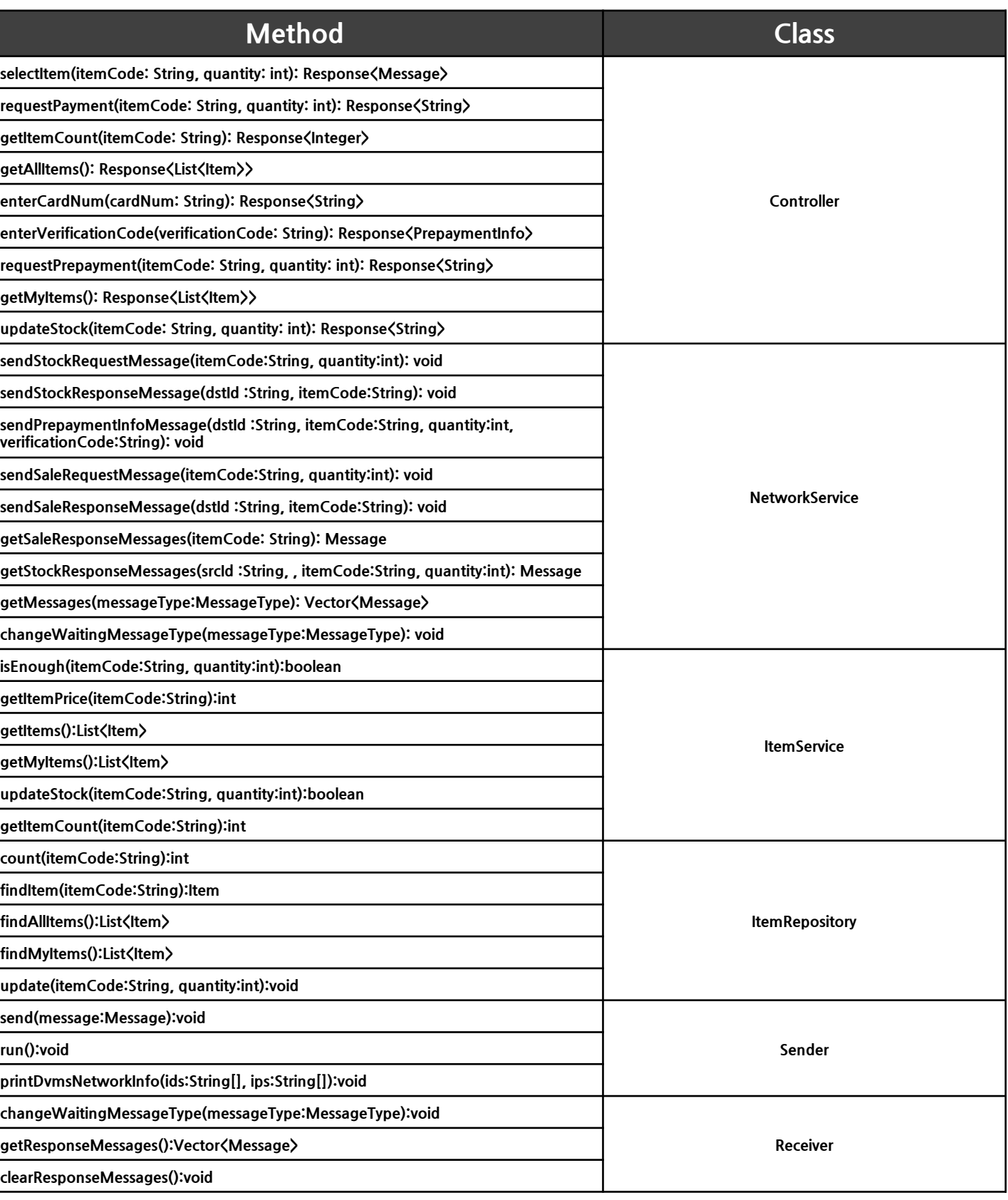

**Start**

**2040**

**Design Patterns Clean Code Opinions**

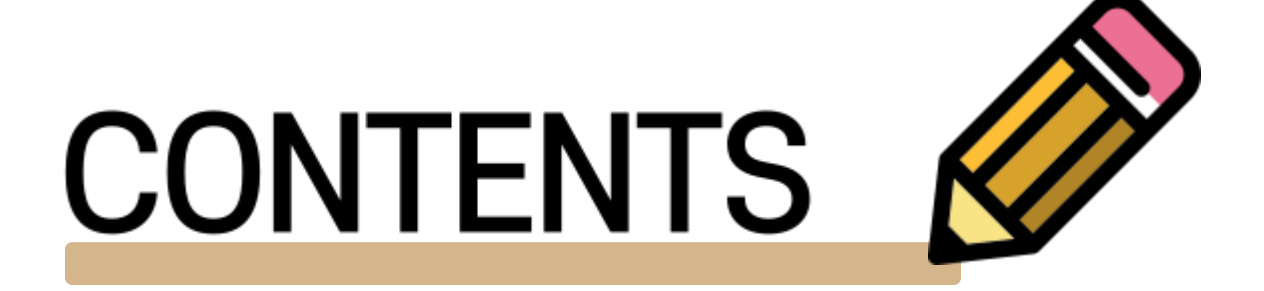

## **2001 Design Patterns**

### **Singleton** -> CardCompany, PrepaymentRepository, ItemRepository **기존: 각클래스의의존성주입을AppConfig에서하며, 필요한모든객체를생성해서넘겨주는방식이었습니다. 이때전체시스템에서하나의객체를사용해야하는데, 이런약속을모르는다른개발자가 클래스를직접new해버리면다른객체가 생성되고이를사용하는실수를할수있습니다.**

### $\bullet\bullet\bullet$

public class PrepaymentRepository { private final ConcurrentHashMap<String, PrepaymentInfo> savedPrepayments; public PrepaymentRepository() { savedPrepayments = new ConcurrentHashMap<>();

클래스 자체적으로 항상 하나의 Instance를 반환하도록 함으로써 이런 실수를 **방지할수있습니다.외부생성자의접근을막기위해생성자를private으로 했으며getInstance클래스를static으로만들었으며이때바로new하지않고 Innerclass에서생성해주는방식을사용하여멀티쓰레드환경에서도안전하게 사용할수있습니다.**

### $\bullet\bullet\bullet$ private PrepaymentRepository() {} private static class PrepaymentRepositoryHelper{ private static final PrepaymentRepository prepaymentRepository = new PrepaymentRepository(); public static PrepaymentRepository getInstance(){ return PrepaymentRepositoryHelper.prepaymentRepository;

### **Observer**  $\rightarrow$  ItemRepository, AdminPannel

### **Singleton적용후:**

**기존:**

**자판기화면과관리자화면을이동할때마다수량을바로업데이트하기위해**

**AdminPanel클래스를새로생성하였는데,이때재고가변경이되지않을**

**때에도AdminPanel클래스를새로생성하게되는문제가있었습니다.**

```
private void makeEvent() {
    adminBtn.addMouseListener(new MouseAdapter() {
        @Override
        public void mouseClicked(MouseEvent e) {
            super.mouseClicked(e);
            if (menu) {
               menu = false;cardPanel.remove(cardPanel.getComponent(1));
               adminPanel = new AdminPanel(contract);
               adminPanel.setName("admin");
               cardPanel.add("2", adminPanel);
            } else {
                menu = true;cards.next(cardPanel);
\}:
```
**Observer적용후:**

**객체의상태변화를관찰하는옵저버들의목록을객체에등록하여 상태변화가있을때마다메서드등을통해객체가직접옵저버에게알리도록 하여재고변경이있을때만이를반영할수있게했습니다,**

```
private void makeEvent() {
      adminBtn.addMouseListener(new MouseAdapter()
         @Override
         public void mouseClicked(MouseEvent e) {
              super.mouseClicked(e);
             cards.next(cardPanel);
\});
```
## **2001 Design Patterns**

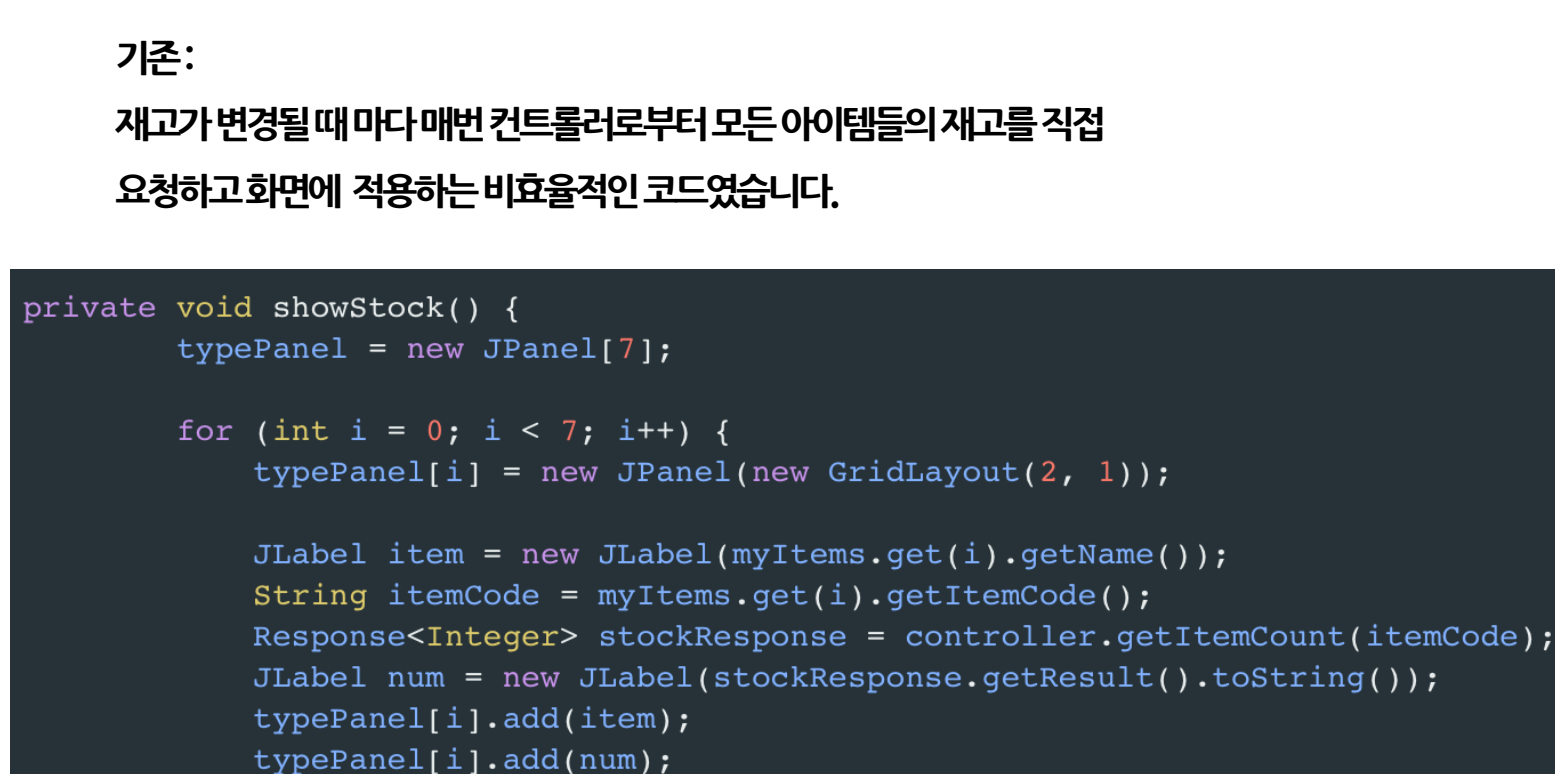

stockPanel.add(typePanel[i]);

**Observer**  $\rightarrow$  ItemRepository, AdminPannel

**Observer적용후:**

## **재고가변경되면updateObserver메소드가자동으로호출되고변경이일어난 아이템코드와수량이넘어오기때문에해당하는부분만수정이가능하게**

### public void updateObserver(String itemCode, int quantity) { updateStockPanel(itemCode, quantity);

private void updateStockPanel(String itemCode, int quantity) { for (int i =  $0; i < 7; i++)$  { if (itemCode.equals(myItems.get(i).getItemCode())) { JLabel number =  $(JLabel) type Panel[i].getComponent(1);$ number.setText(Integer.toString(quantity)); System.out.println(number.getText()); break;

**되었습니다.**

@Override

## **SpotBugs**

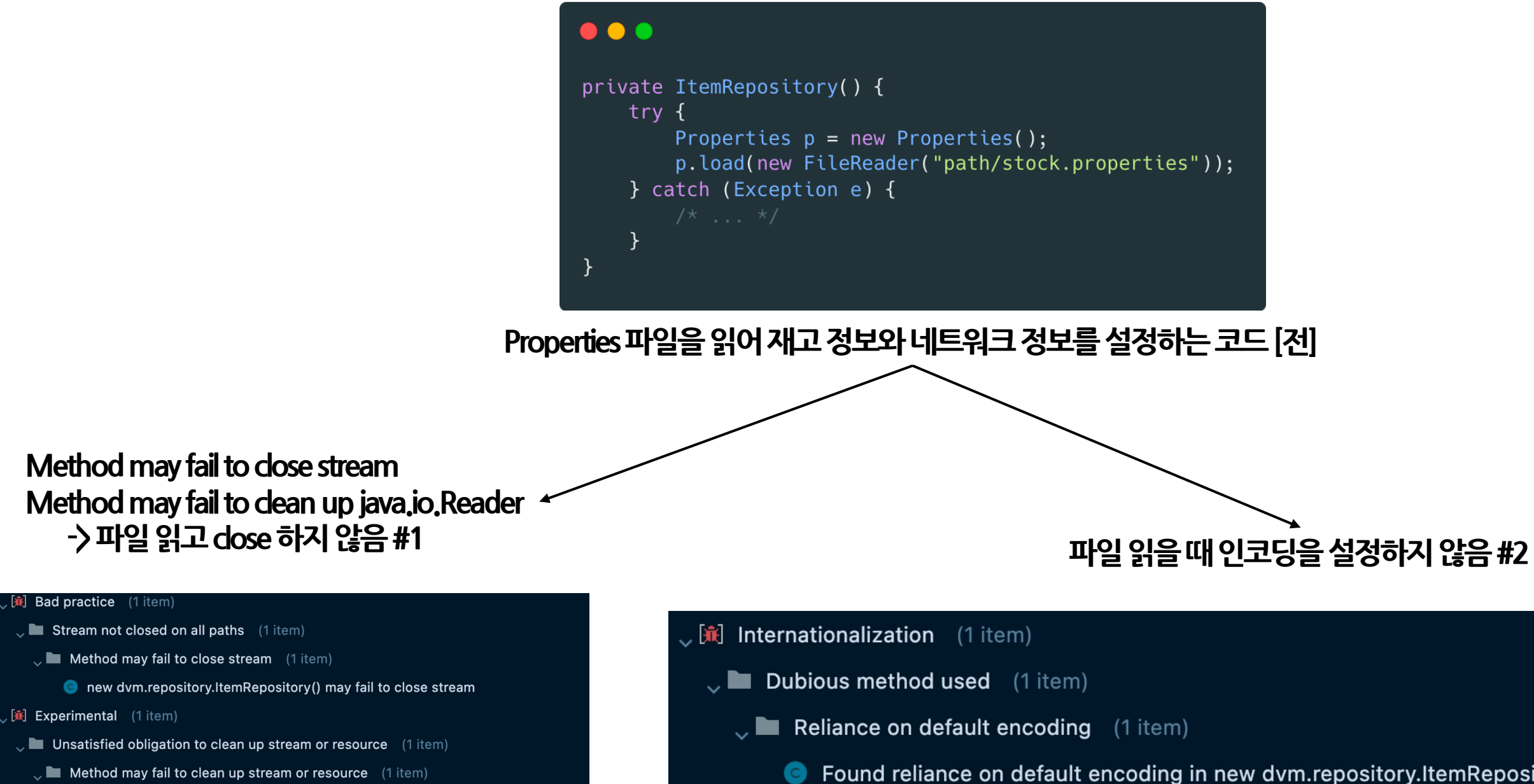

new dvm.repository.ItemRepository() may fail to clean up java.io.Reader

• Found reliance on default encoding in new dvm.repository.ItemRepository(): new java.io.FileReader(String)

private ItemRepository() { try (BufferedReader reader = new BufferedReader (new InputStreamReader(new FileInputStream("path/stock.properties"), StandardCharsets.UTF\_8))) { Properties  $p = new Properties()$ ; p.load(reader); } catch (Exception e) {  $\}$ **Properties파일을읽어재고정보와네트워크정보를설정하는코드[후]**

## **SpotBugs**

### $\bullet\bullet\bullet$

### **Try-with-resources구문을통해 Try가종료될때까지자원을해제한다 파일의Encoding을명시한다**

## **SpotBugs**

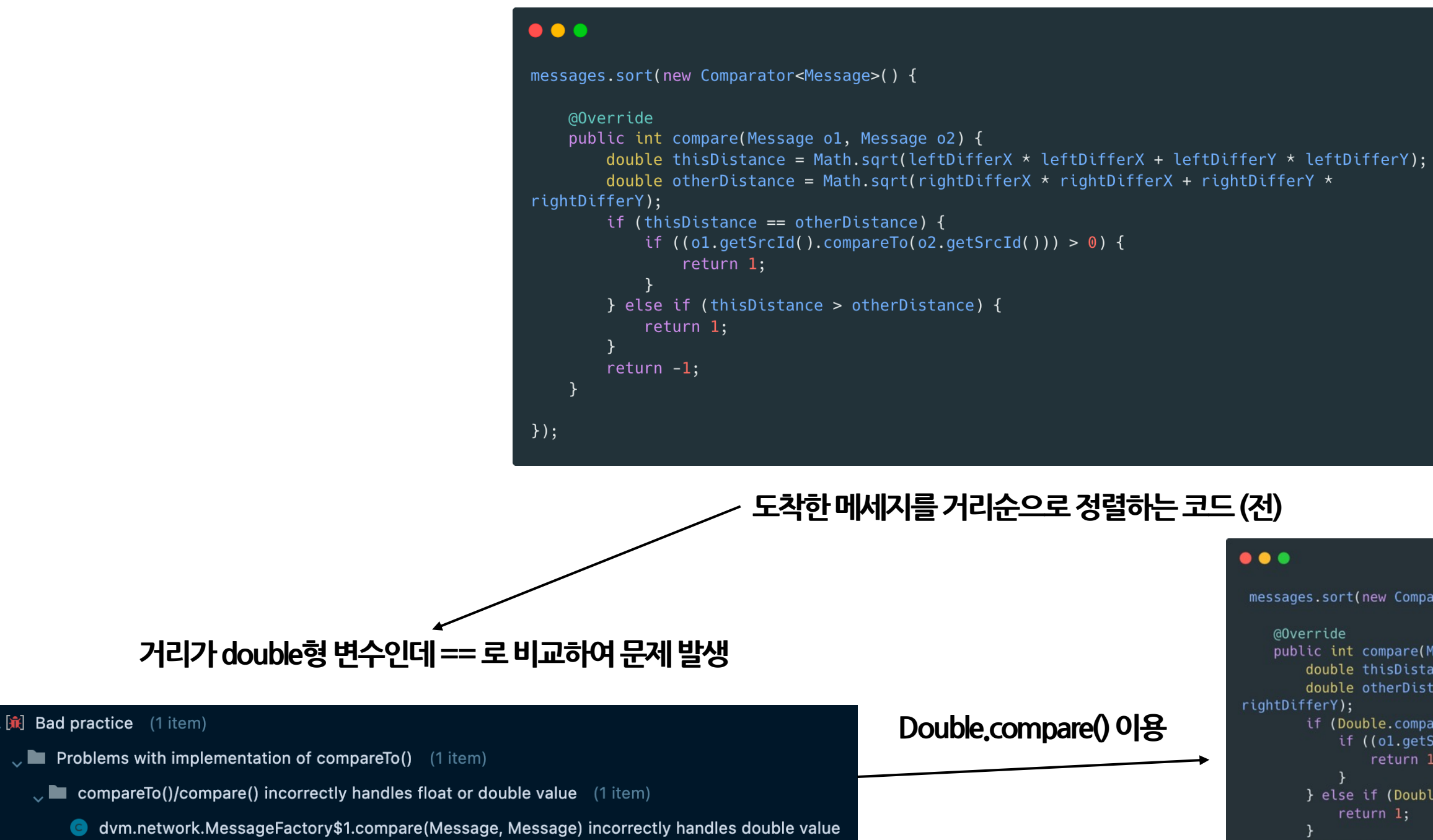

```
\bullet\bullet\bulletmessages.sort(new Comparator<Message>() {
    @Override
    public int compare(Message o1, Message o2) {
        double thisDistance = Math.sqrt(leftDifferX * leftDifferX + leftDifferY * leftDifferY);
        double otherDistance = Math.sqrt(rightDifferX * rightDifferX + rightDifferY *
rightDifferY);
        if (Double.compare(thisDistance, otherDistance) == 0) {
            if ((o1.getSrcId().compareTo(o2.getSrcId)))) > 0) {
                 return 1;} else if (Double.compare(thisDistance, otherDistance) == 1) {
             return 1;return -1;\rightarrow\});
```
### **도착한메세지를거리순으로정렬하는코드(후)**

## **Return null,0,-1대신 optional이용**

### $\bullet\bullet\bullet$

```
public int getItemPrice(String itemCode) {
        Item item = itemRepository.findItem(itemCode);
        if (item == null) {
            return -1;\mathcal{E}return item.getPrice();
    }
```
### $\bullet\bullet\bullet$

public int getItemPrice(String itemCode) throws IllegalArgumentException { return itemRepository.findItem(itemCode) .orElseThrow(() -> new IllegalArgumentException("wrong item code")) .getPrice();

}

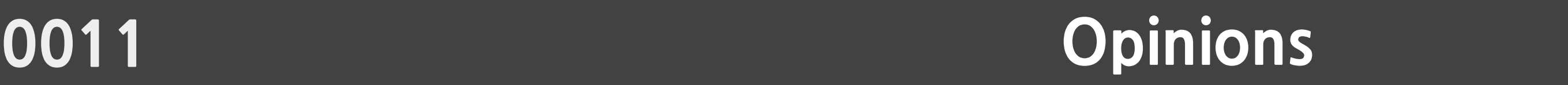

**개발하면서 느낀 점 객관적이면서 주관적으로**

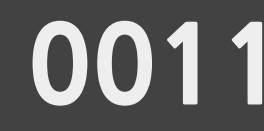

**Cycle을 여러 번 돌면서 진행 했어야 했는데 두번씩 밖에 못 돈 거 같아서 아쉽다. Diagram부터 차근차근 만들어가는 것이 처음인데, 스켈레톤 코드를 이용한 개발 경험이 신기했다. OOPT를 통해서 여러 다이어그램을 그리는 방법을 알게 되었고,다른 수업에서도 설계서를 작성할 때 많은 도움이 되었다. 지금까지 해본 프로젝트와 달리 코드 구현에 앞서 분석, 설계라는 사전 단계를 거쳤다. 코드 없이 설계하면서 어려운 점도 많았지만 이전보다 확실히 군더더기 없는 코드가 나왔음을 알 수 있었다. 설계 과정에서 객체간의 협력, 메시지 패싱등을 고려하면서 객체지향적으로 사고하는것이 어느정도 강제되었는데 이런점이 OOAD의 큰 장점중 하나인것 같다.**

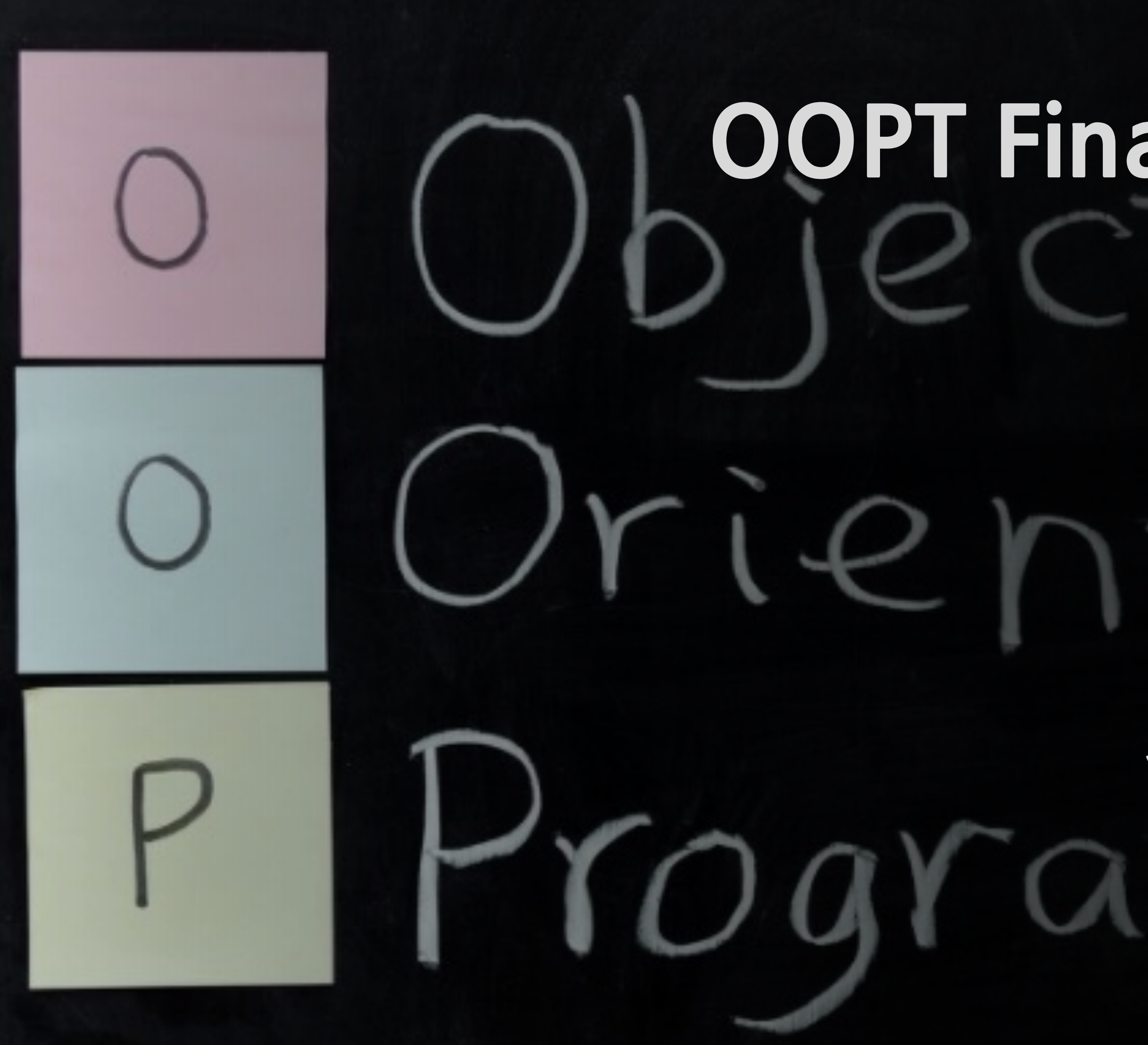

# **객체지향개발방법론 OOPT Final Presentation**

# **감사합니다**